# DAM-3086

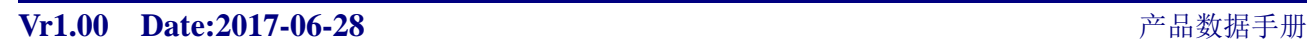

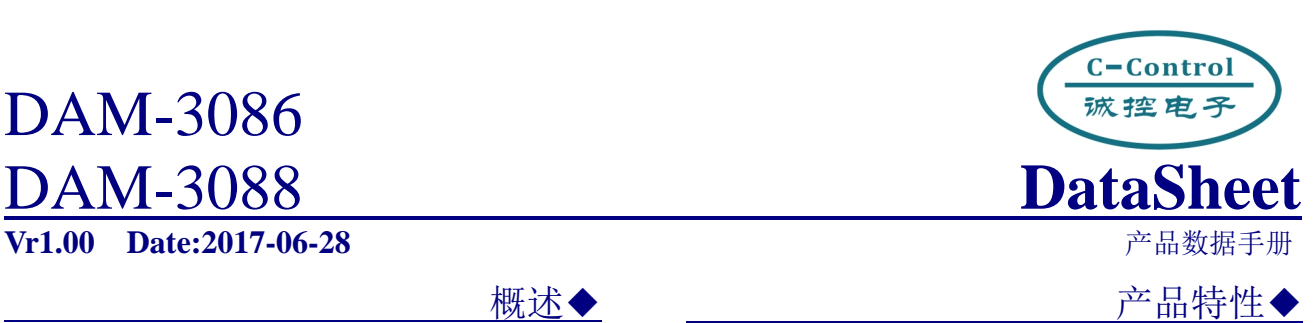

DAM 模块是全新一代基于嵌入式系统 的模块式数据采集器,采用标准 DIN35 导轨 安装方式,现场安装简单,使用灵活;应对 各种现场应用。模块配置有 RS232 接口, 方 便与 PC 或 PLC 通信,模块配置有 RS485 接 口,可单独与 PC 或 PLC 通信,也可以与多 个 485 模块组网使用。

DAM-3086/3088 热电偶温度采集器,可 采集最多 8 路 K 型热电偶: 转换精度高达 0.5℃。另外模块可支持电压型信号输入。

DAM-3086\3088 采用先进的磁隔离技 术,有效保障数据采集的速度、可靠及安全。 产品应用◆

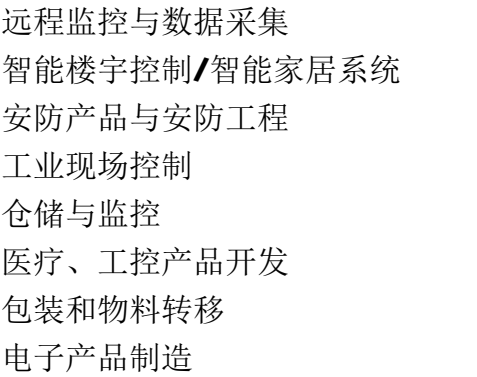

- ◆嵌入式实时操作系统
- ◆热电偶类型: K型
- ◆温度范围: -40~1370℃
- ◆温度转换精度: ±0.5℃
- ◆转换速率:3 次/秒(单通道)
- **◆AD** 转换分辨率: 16 位
- ◆断路检测
- ◆宽供电范围: DC +8~+36V
- ◆地址/波特率可由用户配置
- ◆支持 MODBUS-RTU 协议
- $\blacklozenge$  + 15KV ESD 保护
- ◆隔离耐压: DC 2500V
- ◆工作温度范围: -40℃~85℃
- ◆工业级塑料外壳,标准 DIN35 导轨安装

 功能配置◆ **模块型号** DAM-3086 DAM-3088 热电偶类型 K型 K型 **AD 分辨率** 16 位 16 位 **通道数量** 4 8 **RS232** 支持 支持 **RS485** 支持 支持 CAN **I** 可定制 可定制

C-Control 诚控电子有限公司

目 录

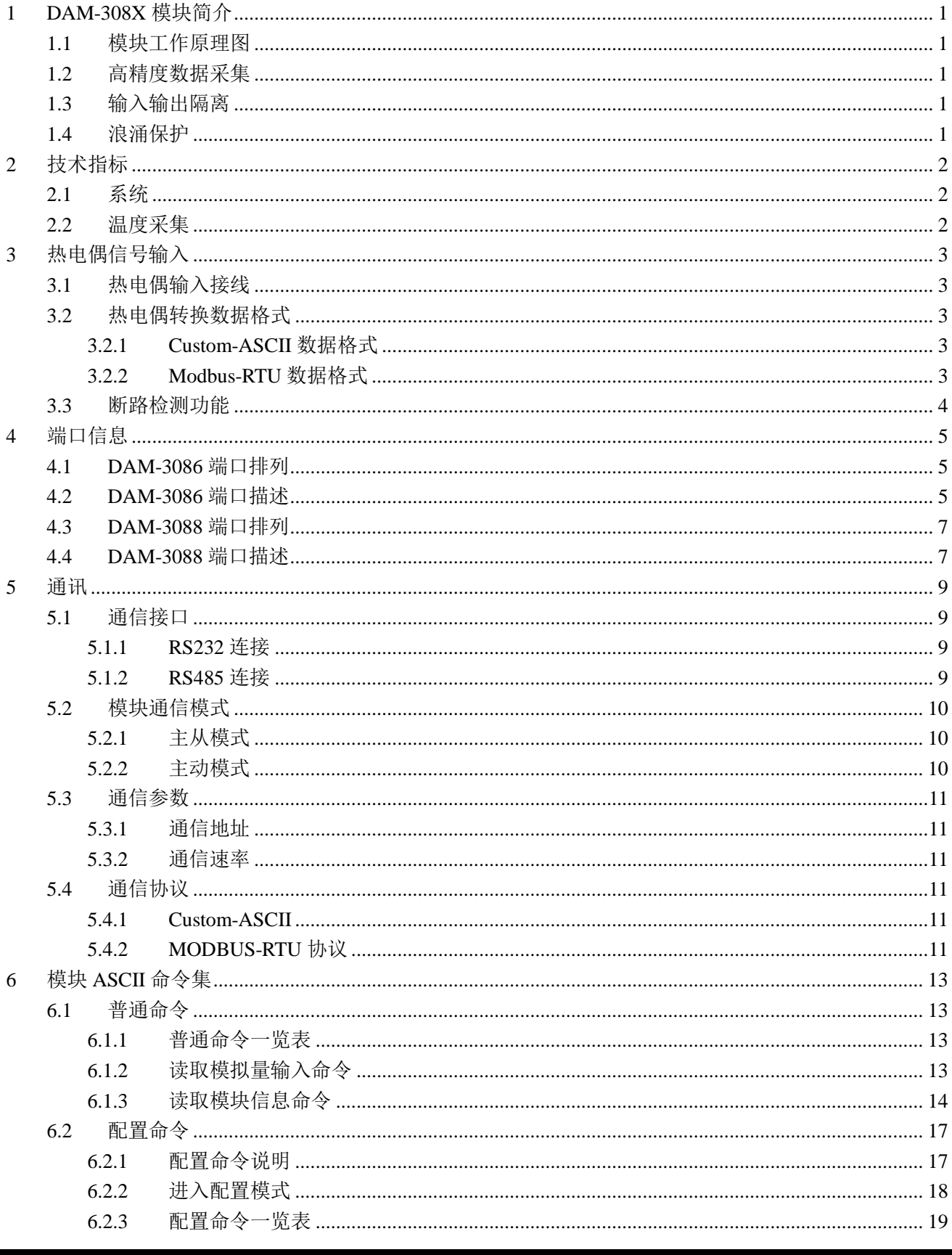

版权所有©深圳市诚控电子有限公司

#### 诚控电子有限公司

C-Control

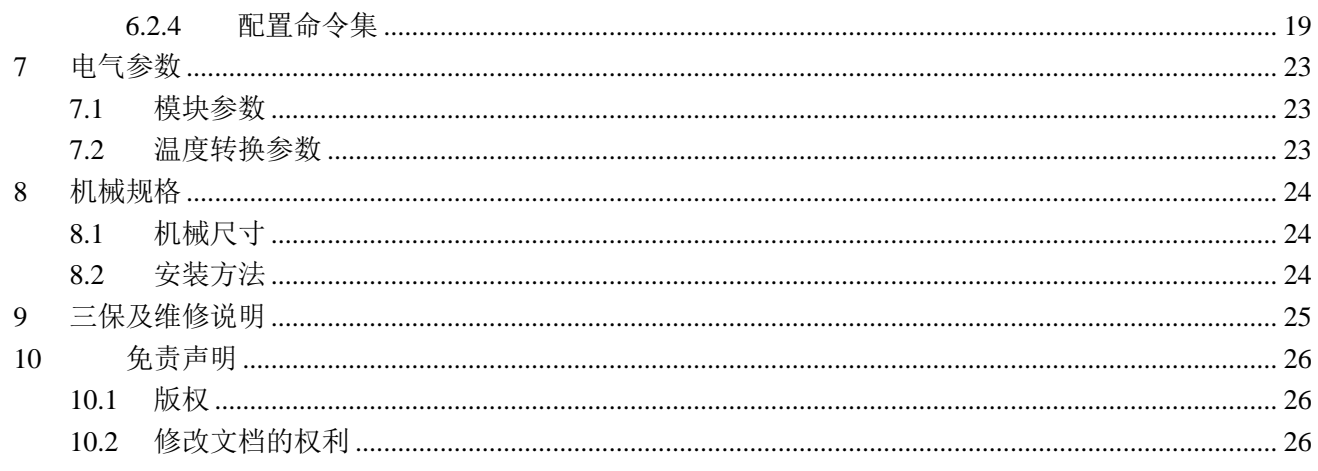

# **1 DAM-308X 模块简介**

DAM-3086\3088 是内部采用了 16 位高精度 AD 转换器的热电偶数据采集器, 配置有最多 8 路 K 型热电偶采集通道。适用于采集工业现场热电偶数据信号。

## **1.1 模块工作原理图**

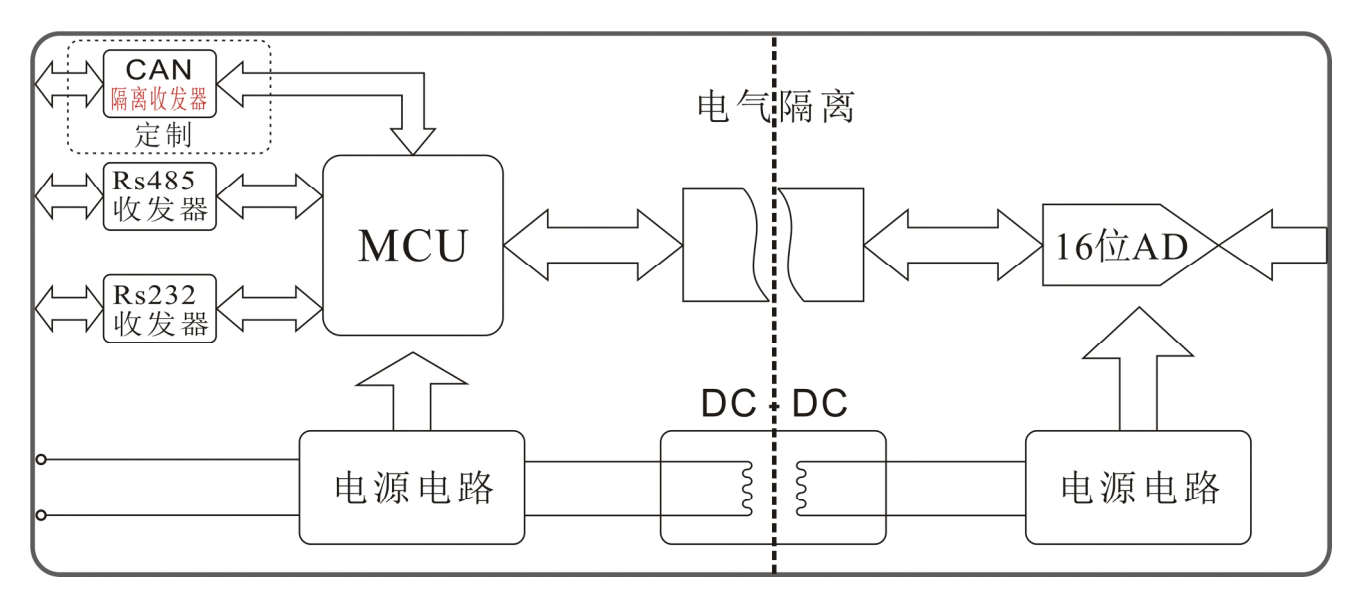

图 1-1 DAM-308X 工作原理框图

## **1.2 高精度数据采集**

DAM-3086\3088 采用 16 位高精度 AD 芯片采集热电偶输出的电压信号,再通过适当的算 法将电压信号转换为对应的温度信号,整体转换精度高达±0.5℃,分辨率高达 0.1℃。能满足 大多数的工业现场数采集要求。

## **1.3 输入输出隔离**

产品针对工业应用设计: 通过 DC-DC 变换, 实现测量电路和主控电路电源隔离;同时控 制单元与信号采集单元采用高性能磁隔离技术实现电气隔离,与一般的光电隔离相比数据通信 更快更可靠。

#### **1.4 浪涌保护**

模块配有瞬态抑制电路,能有效抑制各种浪涌脉冲,保护模块在恶劣的环境下可靠工作。

# **2 技术指标**

#### **2.1 系统**

- ◆隔离耐压: DC 2500V
- ◆ESD 保护:  $±15$ KV
- ◆供电范围: DC +8~+36V
- ◆功耗: 小于 1W
- ◆工作温度: -40℃~+80℃
- ◆安装方式:工业级塑料外壳,标准 DIN35 导轨安装

## **2.2 温度采集**

- ◆输入通道数: 4\8 路 K 型热电偶
- ◆输入温度范围: -40℃~1370℃
- ◆转换速率:3 次/秒(单通道)
- ◆转换分辨率:0. 1℃
- ◆测量精度: ±0.5℃(典型值)
- ◆输入端过压保护,过流保护,并有低通滤波

# **3 热电偶信号输入**

**3.1 热电偶输入接线**

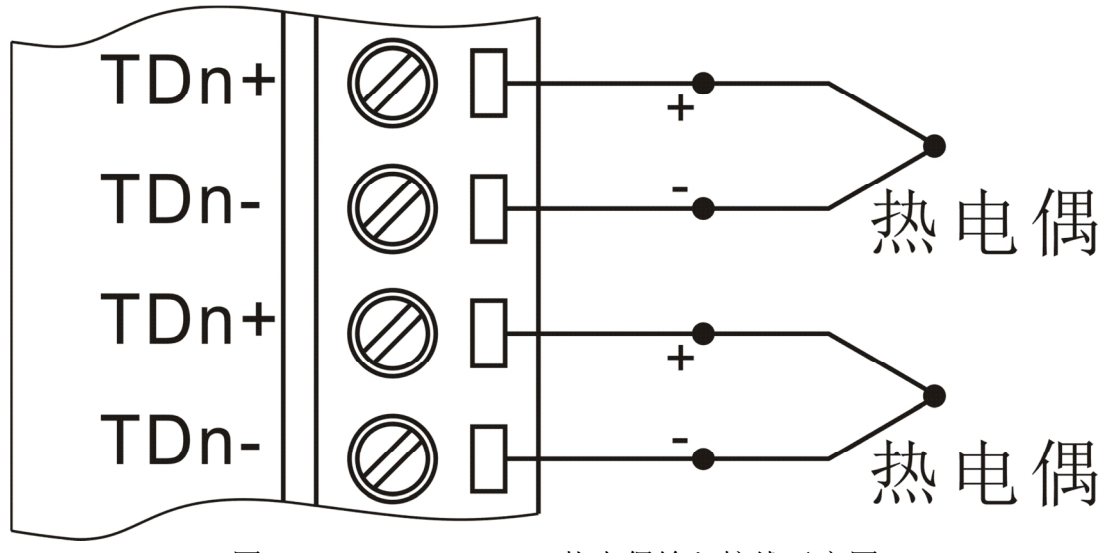

图 3-1 DAM-3086\3088 热电偶输入接线示意图

直接将热电偶正负极接入 DAM-3086\3088 通道对应的正负极即可。

# **3.2 热电偶转换数据格式**

# **3.2.1 Custom-ASCII 数据格式**

使用 Custom-ASCII 命令读取模块数据时模块直接以 ASCII 码返回转换结果, 其单位为摄 氏度(℃),下面以列表举例说明:

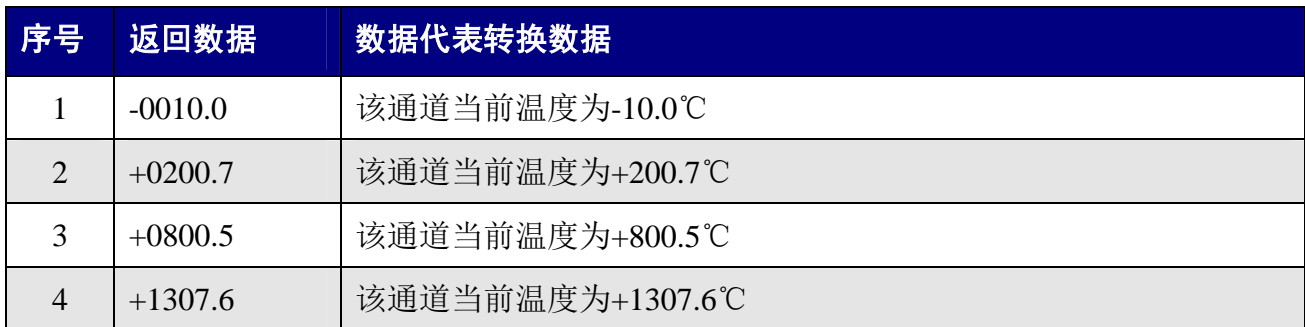

## **3.2.2 Modbus-RTU 数据格式**

Modbus 数据格式为有符号整数二制补码格式,其数值为实际温度值的 10 倍:

$$
t = \mathrm{Adata}/10
$$

式中: t ----该通道当前温度

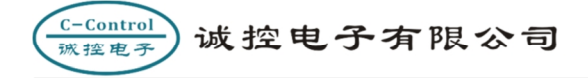

Adata ----Modbus 返回数据

例 1: 某通道返回数据为 0x02B0,实际温度值 t=Adata/10 =0x02B0/10 = 688/10 = 68.8℃。

例 2: 某通道返回数据为 0xFF33,实际温度值 t=Adata/10=0xFF33/10 = -205/10 = -20.5℃。

#### **3.3 断路检测功能**

当输入通道热电偶线路断开或者未接入热电偶时,对应转换通道输出 3276.7℃。当用户检 测到相应通道有断路时应该做出相应处理。

# **4 端口信息**

# **4.1 DAM-3086 端口排列**

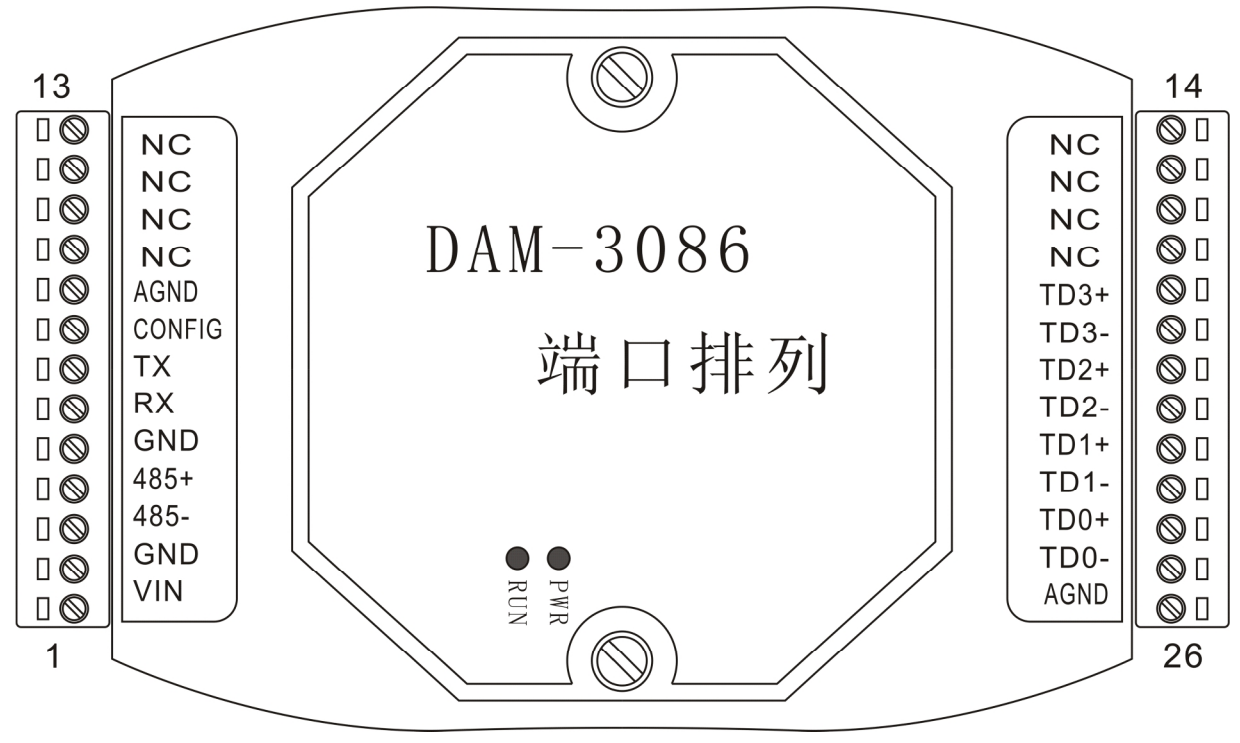

图 4-1 DAM-3086 模块端口位置示意图

# **4.2 DAM-3086 端口描述**

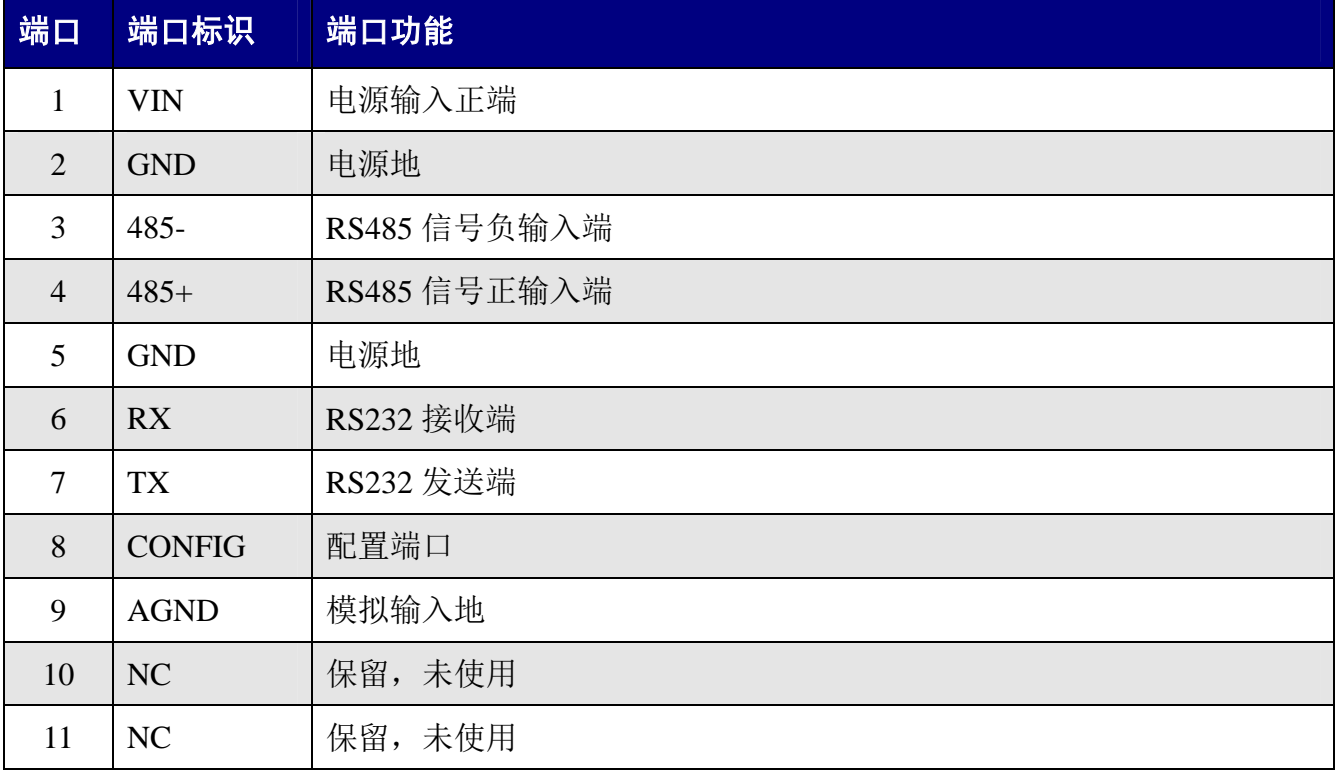

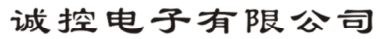

C-Control<br>旅控电子

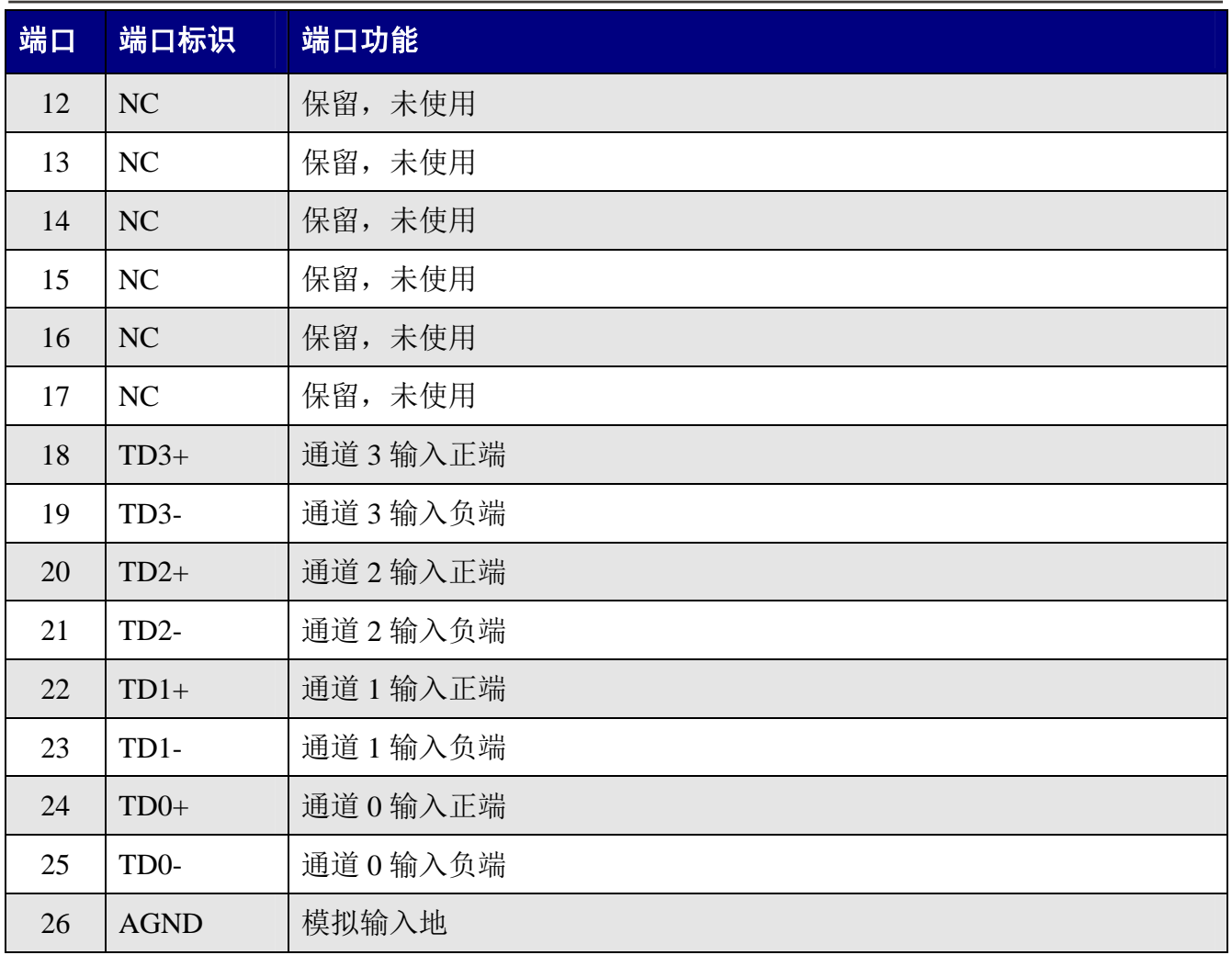

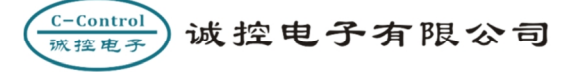

# **4.3 DAM-3088 端口排列**

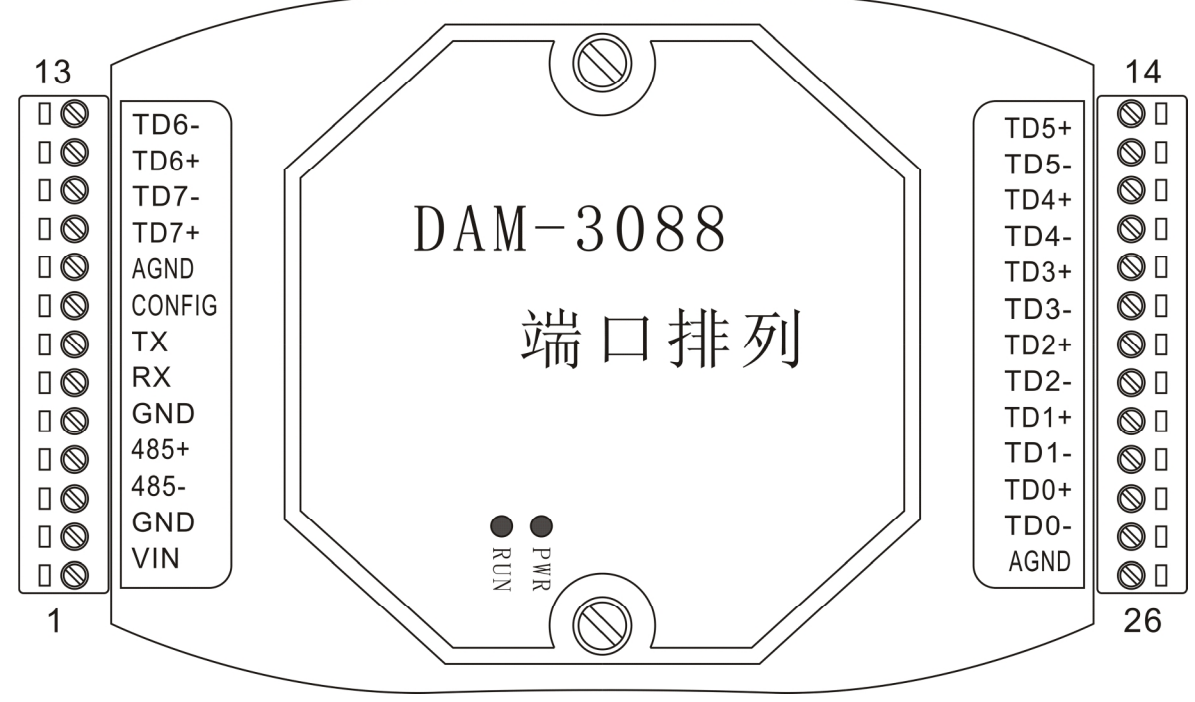

图 4-2 DAM-3088 模块端口位置示意图

# **4.4 DAM-3088 端口描述**

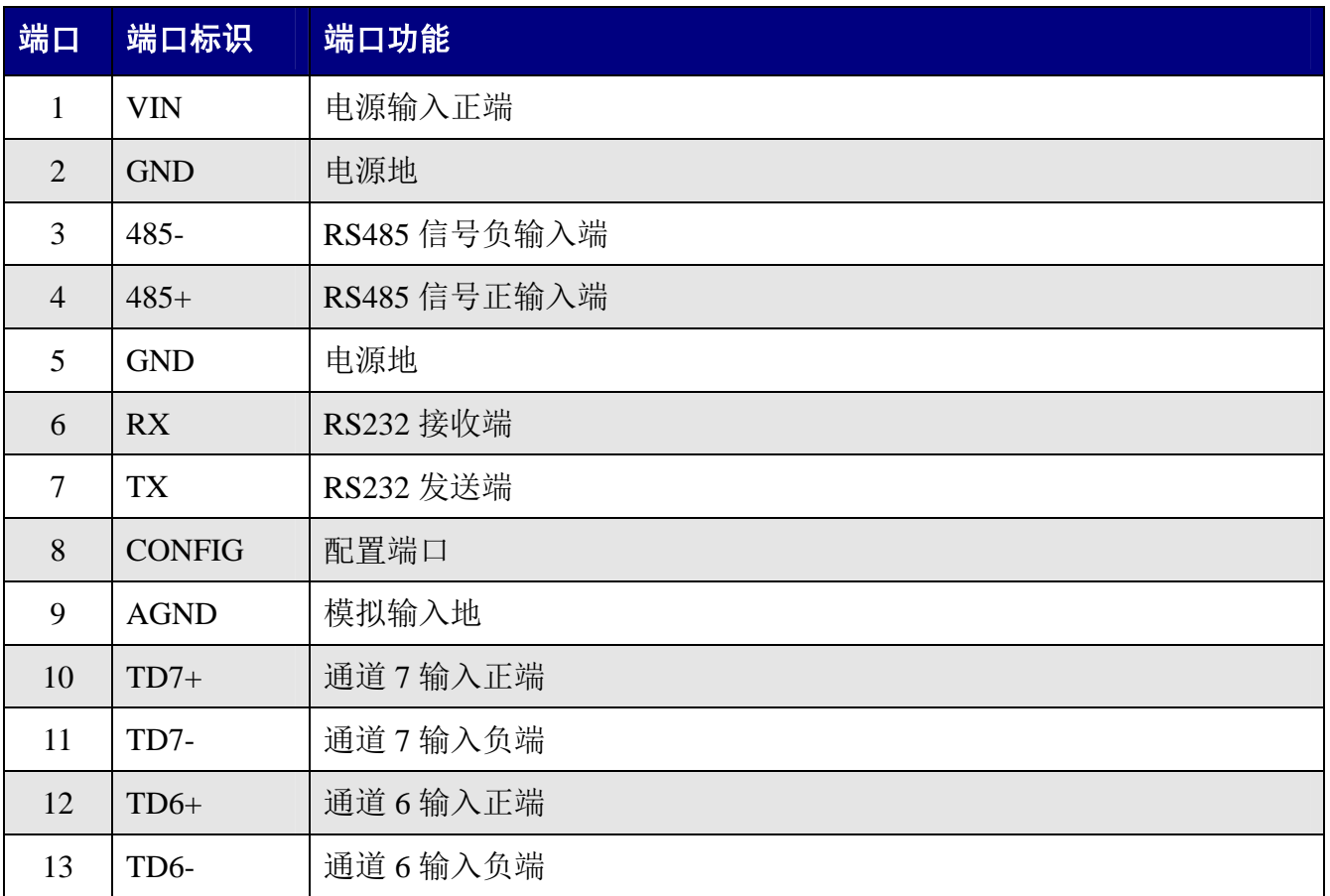

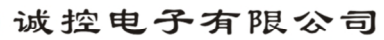

C-Control<br>旅控电子

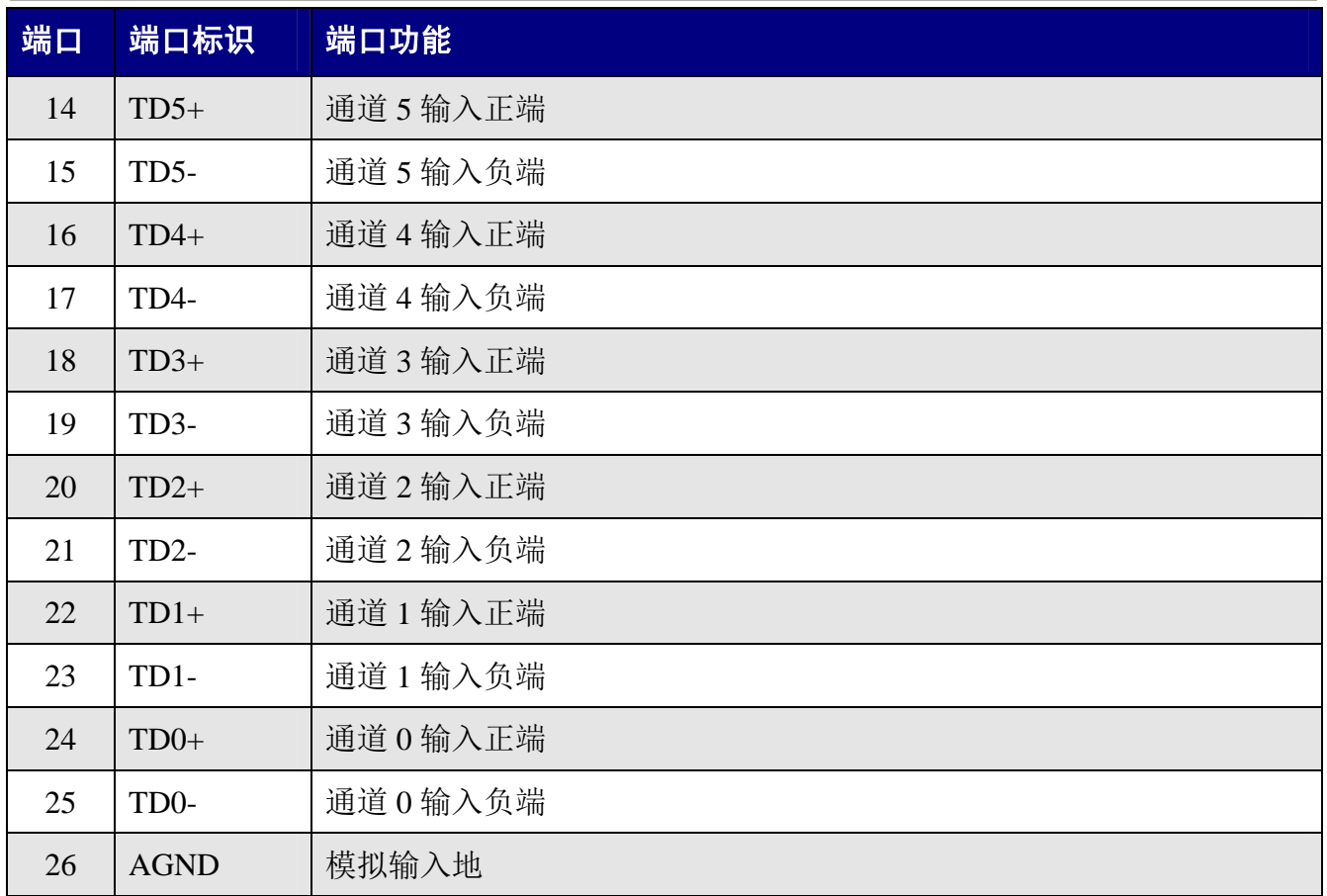

# **5 通讯**

#### **5.1 通信接口**

DMA-3086\3088 配置有 1 路 RS232 与 1 路 RS485, RS232 可以直接与电脑连接, RS485 可以单个与 PLC 或其它主机连接,也可以多个模块组网后与 PLC 或其它主机连接。

#### **5.1.1 RS232 连接**

DAM 系统模块 RS232 接口为标准 RS232 接口,符合相关规范,可以直接与电脑或其它标 准 RS232 接口连接, 其连接方式为交叉连接法, 即模块 TX 与电脑 RS232 的 RX 连接, 模块 RX 与电脑 RS232 的 TX 连接,模块 GND 与电脑 RS232 的 SGND 连接。

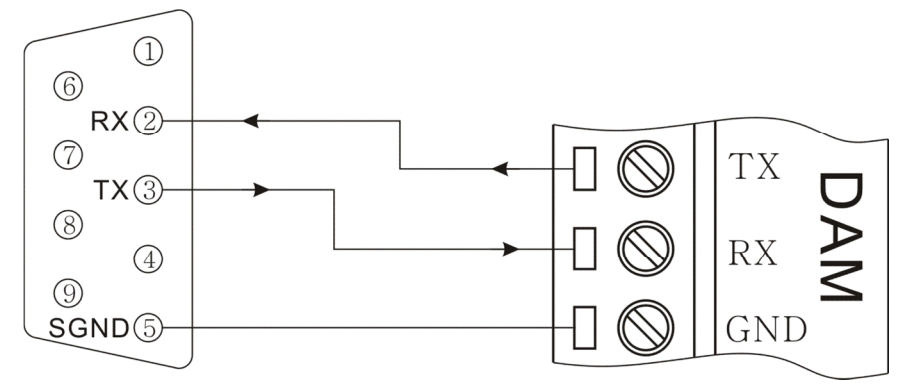

图 5-1 DAM 模块与 PC 机连接示意图

#### **5.1.2 RS485 连接**

DAM 系统模块 RS485 接口为标准 RS485 接口,采用差分信号逻辑,逻辑"1"以两线间 的电压差为+(2~6)V 表示; 逻辑"0"以两线间的电压差为-(2~6)V 表示。RS485 设备组网连 接非常简单,只需要将设备正端和负端并接入总线即可;当其通信距离较长时应该特别注意网 络拓扑,RS485 网络拓扑一般采用终端匹配的总线型结构,不支持环形或星形网络,从总线到 每个节点的引出线长度应尽量短,以便使引出线中的反射信号对总线信号的影响最低,更多详 细信息请参考相关资料。

 $C$ -Control

FW 192 187 3

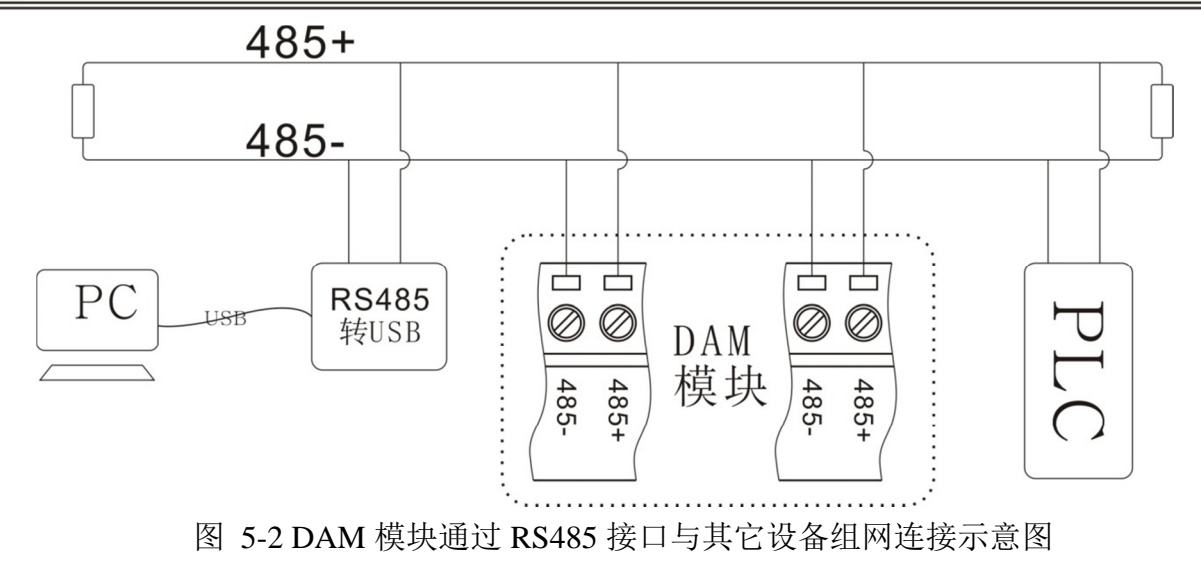

# **5.2 模块通信模式**

# **5.2.1 主从模式**

DMA-3086\3088 模块通信模式通常为主从模式(一问一答模式);主机通过通信接口发送 命令给模块,模块在接收到正确命令之后做出相应响应。

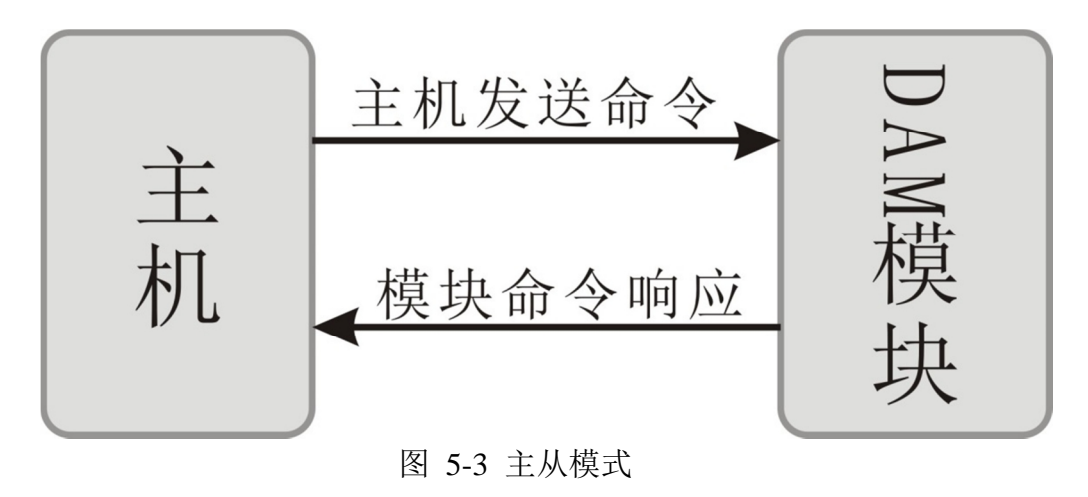

## **5.2.2 主动模式**

DMA-3086\3088 也可以通过命令将模块设置为模块主动模式(模块主动发送数据给主机), 时间间隔可由用户设置,主动发送数据时间范围为:000100~999999mS。此模式不能应用于 多模块组网工作,否则将引起总线冲突。

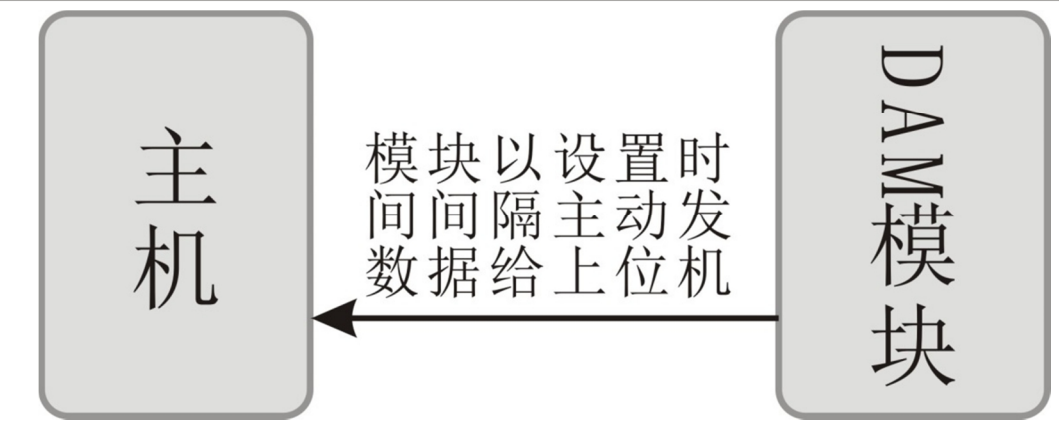

图 5-4 模块主动模式

#### **5.3 通信参数**

 $C$ –Control

W 12 H 2

#### **5.3.1 通信地址**

DMA-3086\3088 模块通信地址范围为 01~FF(1~255),模块地址出厂设置为 01;模块通 信地址可以由用户根据现场需要通过命令修改,具体方法参见相应命令。

#### **5.3.2 通信速率**

DMA-3086\3088 模块 RS232/RS485 支持波特率:600bps、1200bps、2400bps、4800bps、 9600bps、19200bps、38400bps、57600bps、115200bps;模块通信速率可以由用户根据现场需 要通过命令修改,具体方法参见相应命令。

#### **5.4 通信协议**

#### **5.4.1 Custom-ASCII**

DAM 模块支持 Custom-ASCII 协议(自定义的 ASCII 协议), 用户可以通过简单的 ASCII 命令方便的读取测量数据和配置模块参数,比如地址(0x01~0xFF)、波特率(600bps、1200bps、 2400bps、4800bps、9600bps、19200bps、38400bps、57600bps、115200bps)、校验和状态、开 启或关闭通道等。

#### **5.4.2 MODBUS-RTU 协议**

Modbus 协议是一种已广泛应用于当今工业控制领域的通用通讯协议。通过此协议,控制 器相互之间、或控制器经由网络(如以太网)可以和其它设备之间进行通信。

DAM-3086\3088 模块支持工业标准 MODBUS-RTU 协议,模块通过 ASCII 命令配置为 MODBUS -RTU 协议后,可以工作于 MODBUS 从站状态。可以实现与多种品牌的 PLC、RTU 或计算机进行通讯。DAM-3086\3088 模块支持 MODBUS 命令如下:

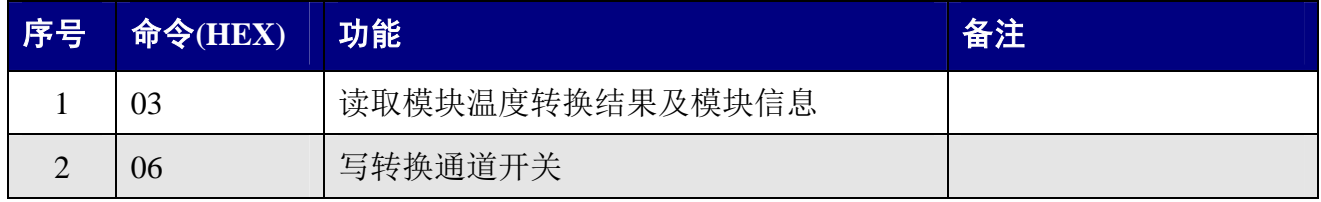

DAM 模块 MODBUS 地址分配如下表:

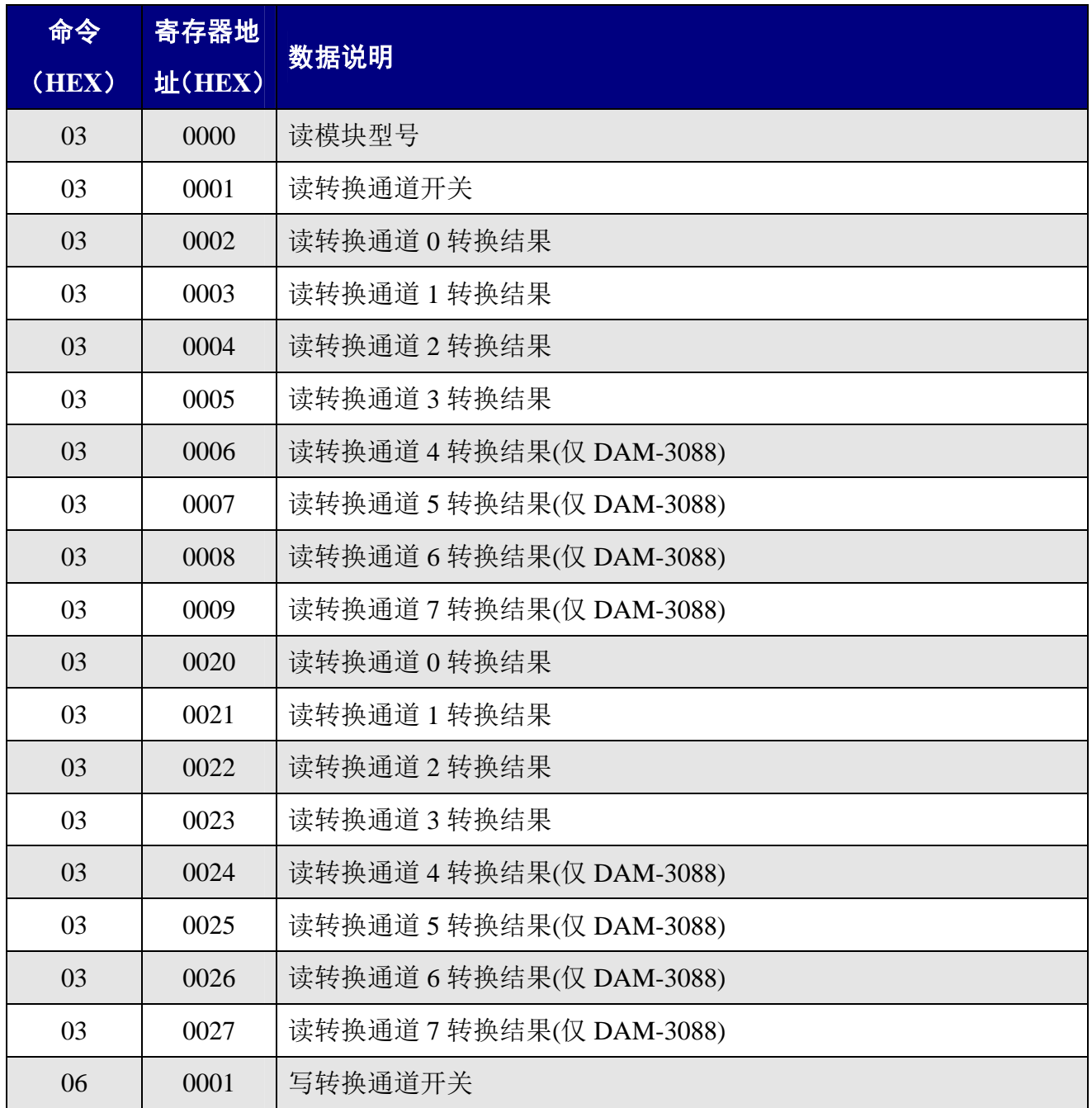

# **6 模块 ASCII 命令集**

模块 ASCII 命令分为普通命令与配置命令,普通命令通常有两种:(1)模块数据或信息读 取,(2)模块模拟量或数字量输出;配置命令通常为改变模块参数的命令。

#### **6.1 普通命令**

### **6.1.1 普通命令一览表**

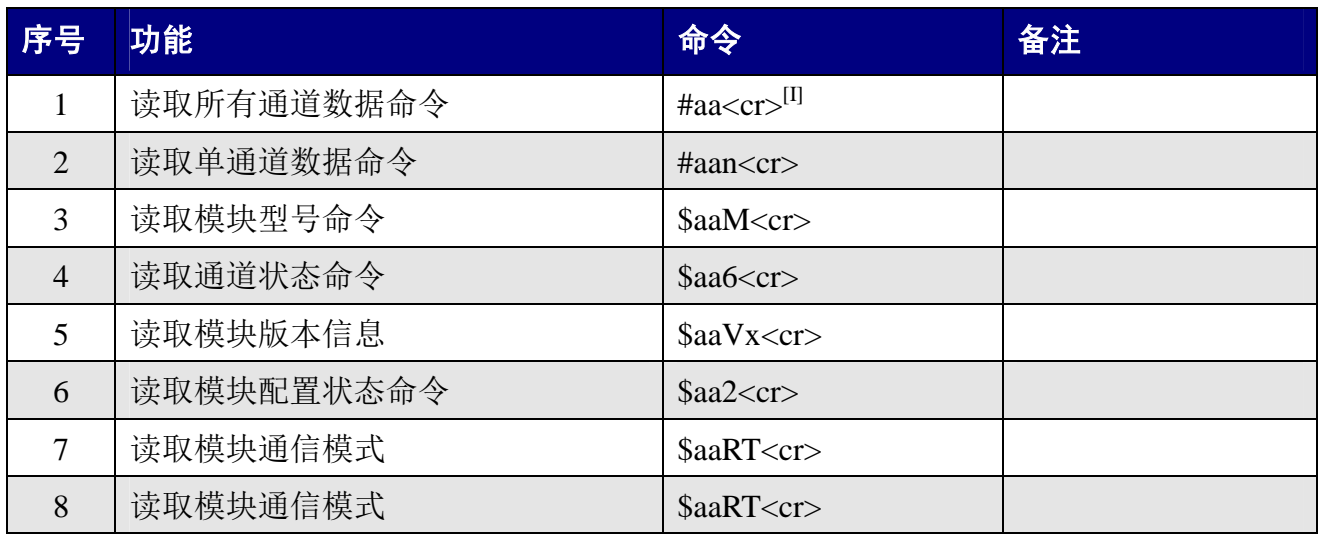

#### **6.1.2 读取模拟量输入命令**

#### **6.1.2.1 读取所有通道数据命令**

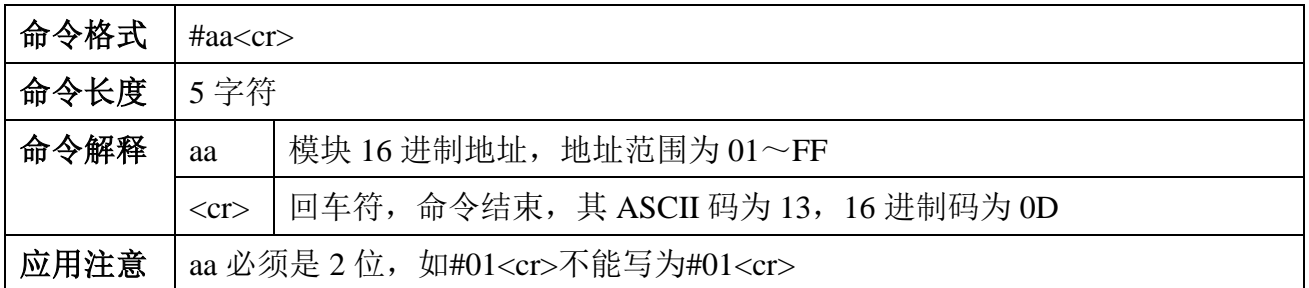

**例:**

 $\overline{a}$ 

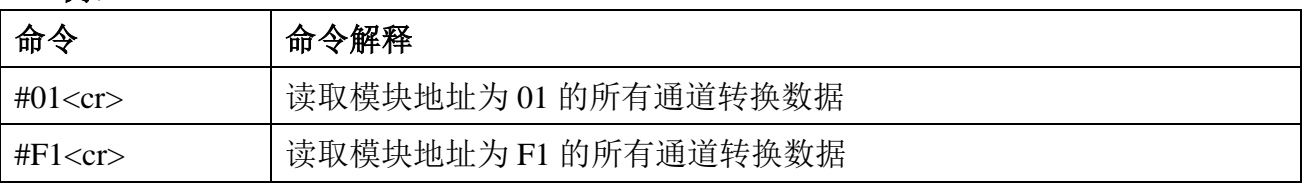

I:<cr>回车符,命令结束,其 ASCII 码为 13,16 进制码为 0D,以下同。

#### **6.1.2.2 读取单通道数据命令**

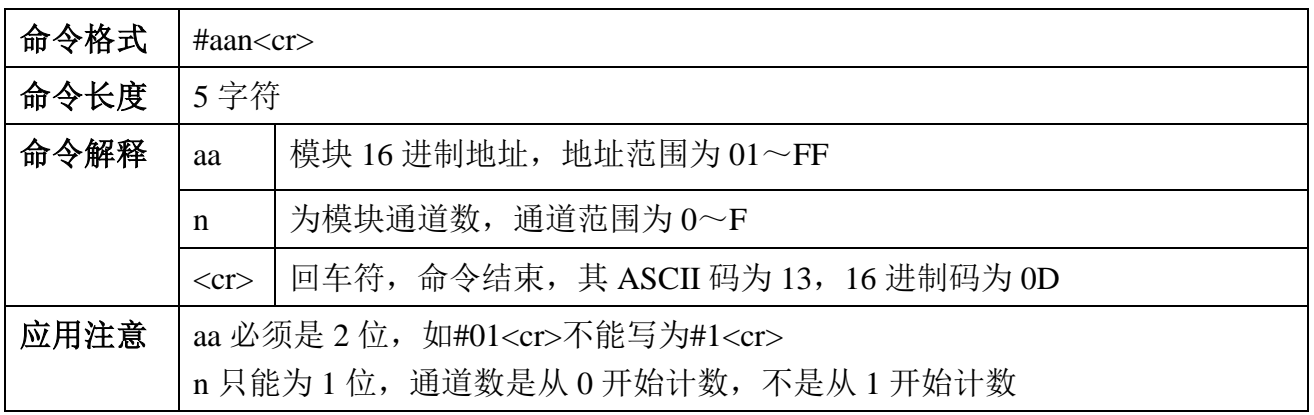

**例:** 

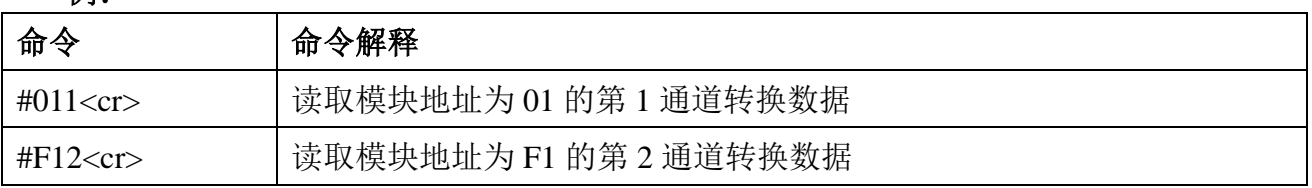

# **6.1.3 读取模块信息命令**

#### **6.1.3.1 读取模块型号**

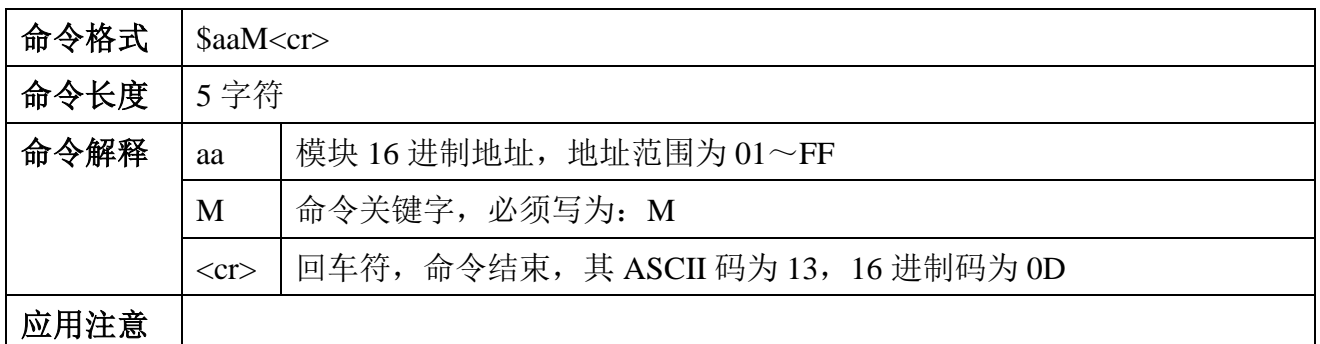

**命令返回:**

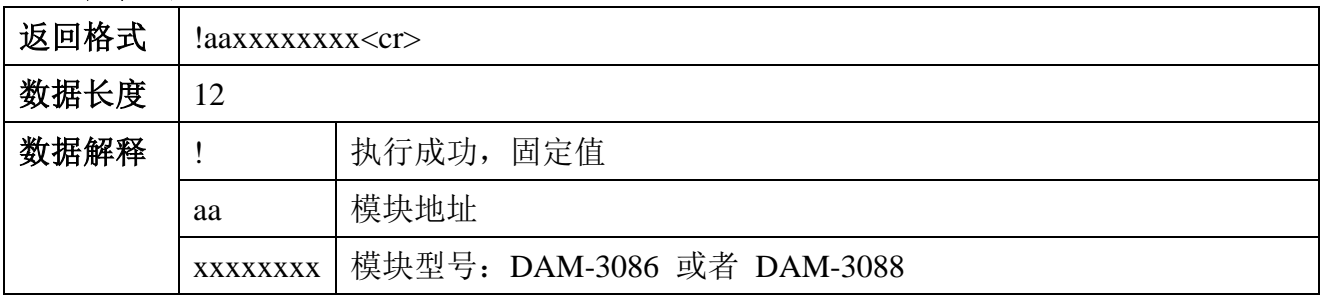

#### **6.1.3.2 读取通道状态命令**

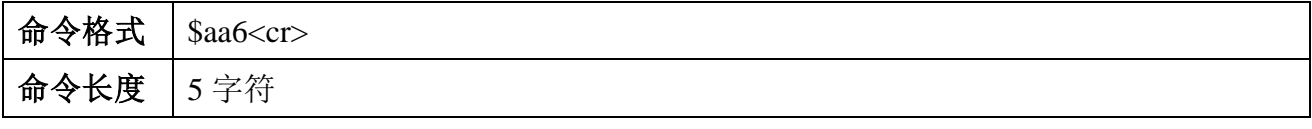

C-Control<br>球控电子

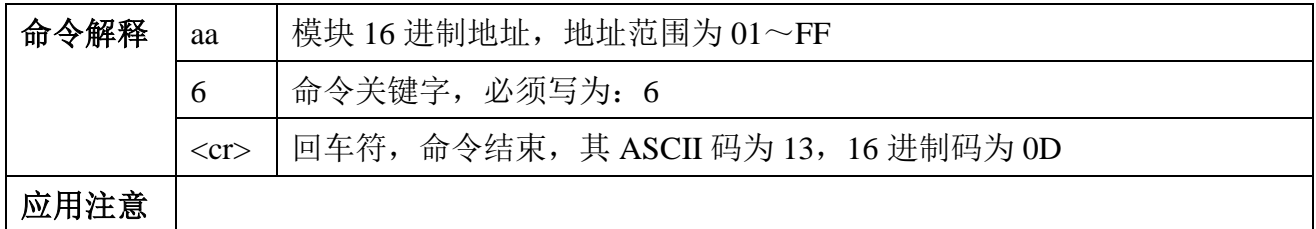

**命令返回:**

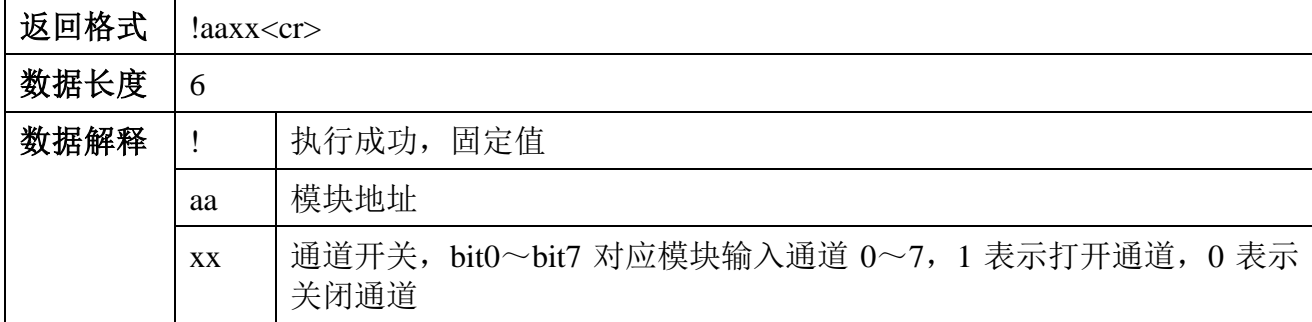

#### **6.1.3.3 读取模块版本信息**

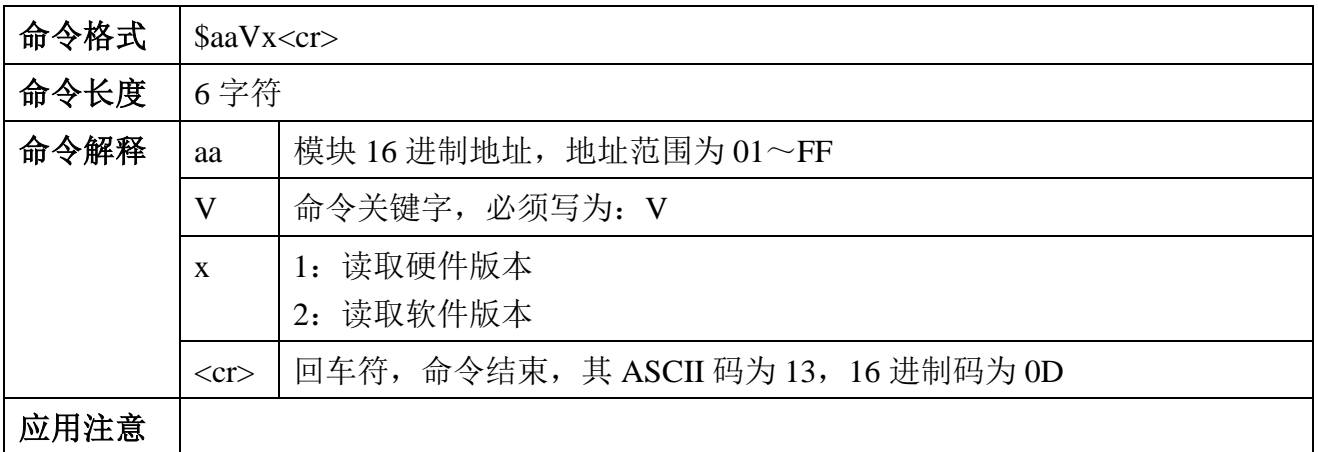

#### **命令返回:**

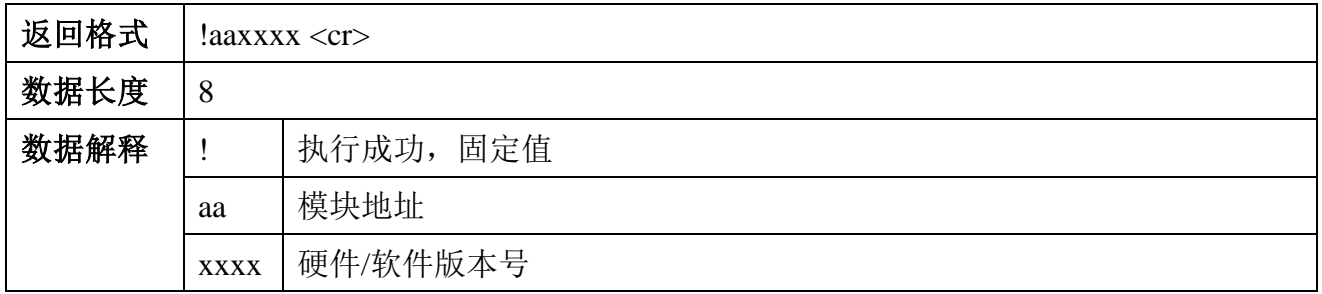

## **6.1.3.4 读取模块配置状态命令**

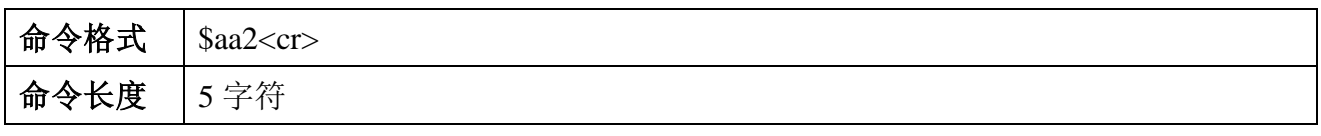

C-Control

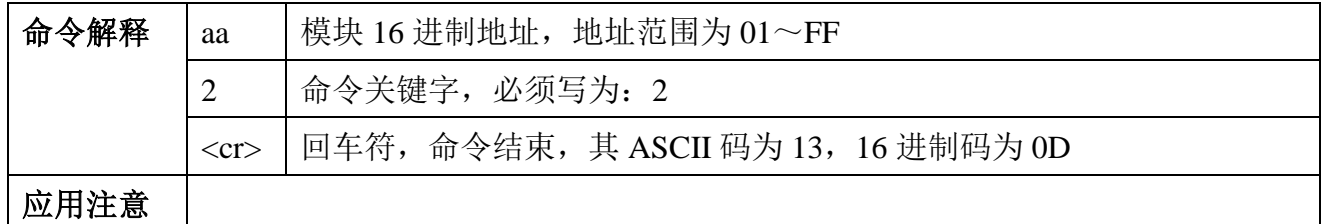

#### **命令返回:**

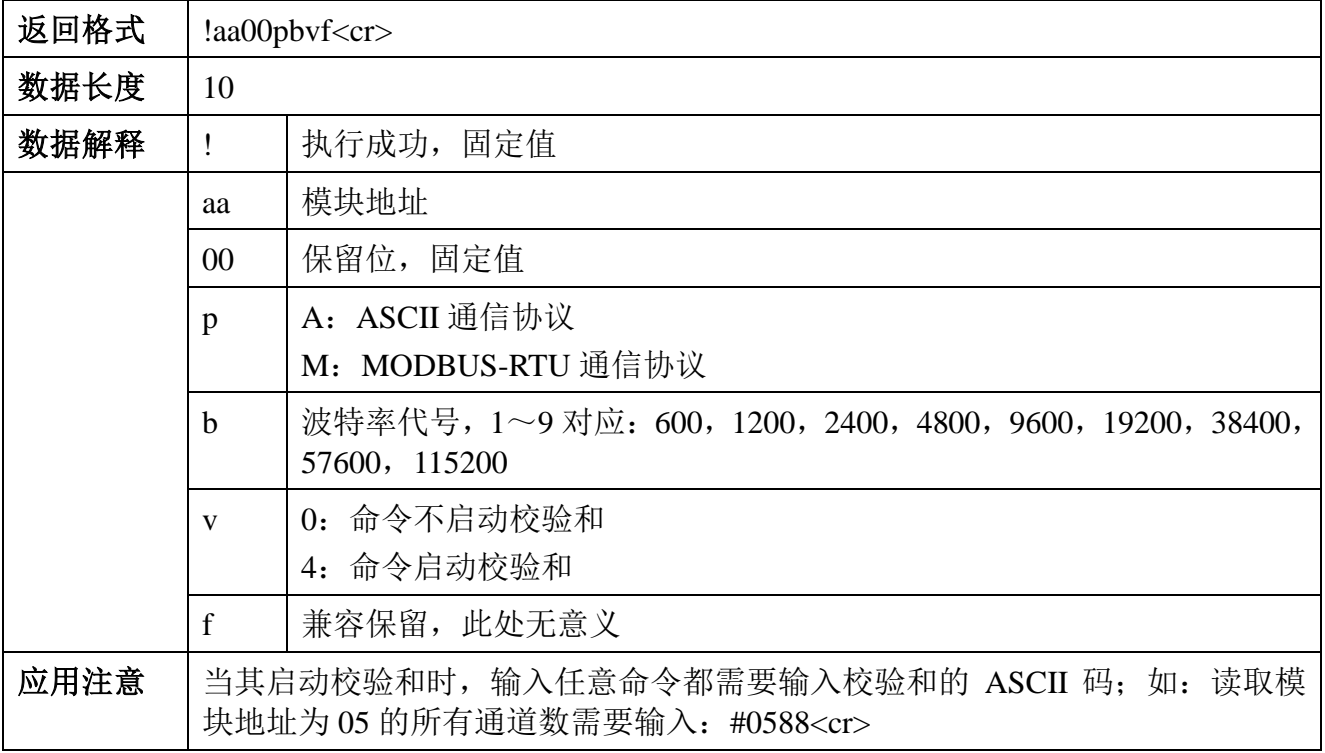

## **6.1.3.5 读取模块通信模式**

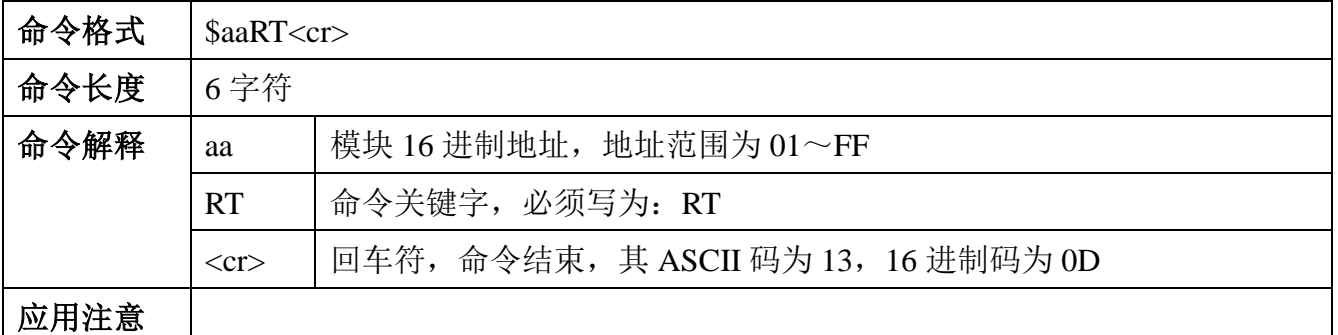

#### **命令返回:**

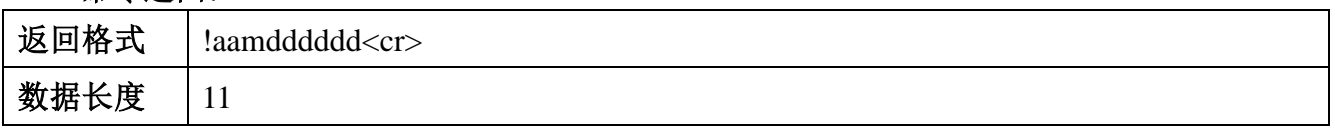

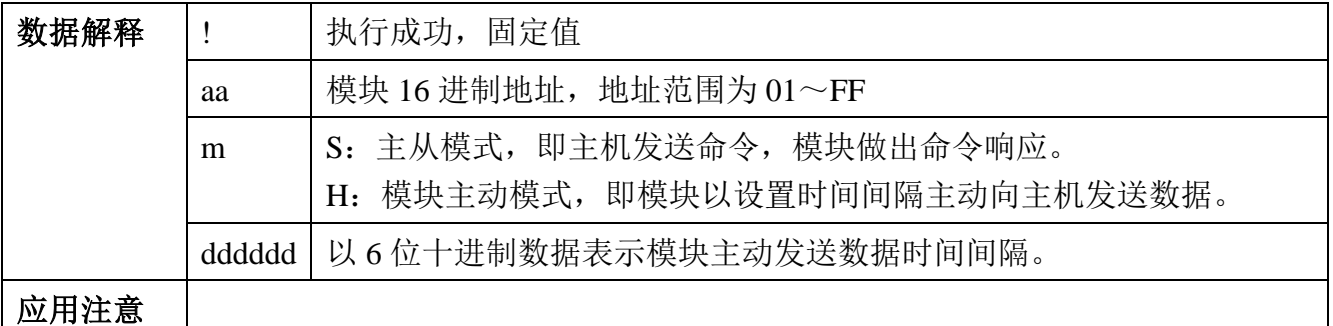

**例:** 

 $\overline{a}$ 

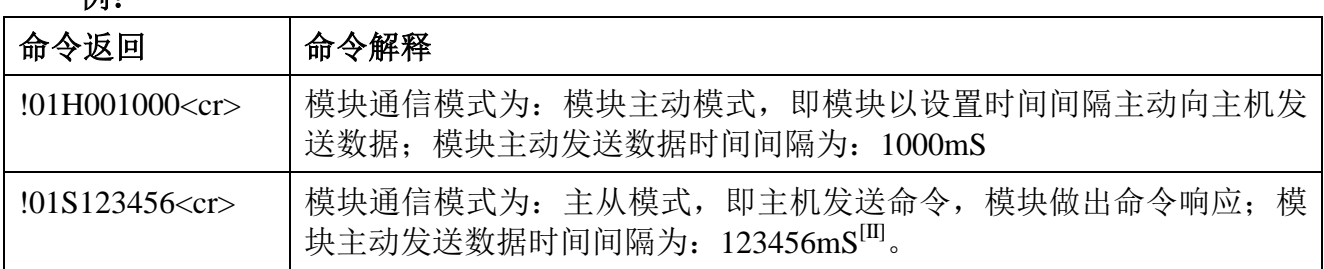

#### **6.2 配置命令**

#### **6.2.1 配置命令说明**

(1) 命令执行状态

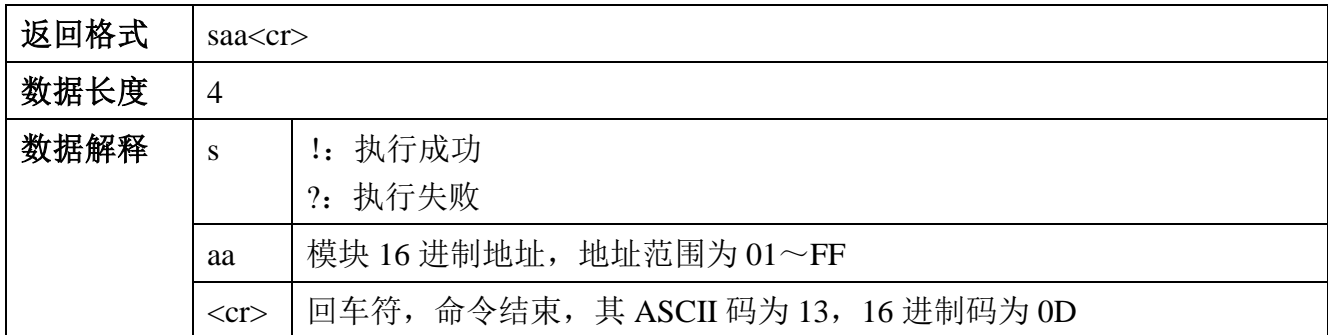

(2)模块进入配置模式后模块通信地址都是 01,但执行状态命令返回是模块当前设置地 址。

(3)模块通信参数发生改变都将在模块复位后才生效;如改变模块通信地址、通信速率、 通信协议等。

(4)在模块退出配置模式时都将自动复位,设置参数生效。

II:此时因为模块通信模块为:主从模式,模块不会动发送数据,要设置模块主动发送数据需要使用配置命 令将模块通信模式修改为:模块主动模式。

#### **6.2.2 进入配置模式**

为了防止错误的通信改变模块参数而给用户造成不必要的麻烦,要使用模块配置命令,首 先需要进入模块配置模式。

#### **6.2.2.1 进入配置模式方法**

DAM-3086\3088 有专用端口"CONFIG"用于进入配置模式其具体方法与步骤如下:

- (1) 确保模块已经处于断电状态。
- (2) 将模块通信接口与电脑连接。
- (3) 将模块"CONFIG"端口与模块"GND"端口短接,并一直保持直到退出配置模式。
- (4) 给模块正常供电。
- (5) 给模块正常供电后,指示灯"RUN"快闪(大约 1 秒钟闪烁 2 次)进入配置模式成 功, 否则重复 $(1) \sim (4)$ 。

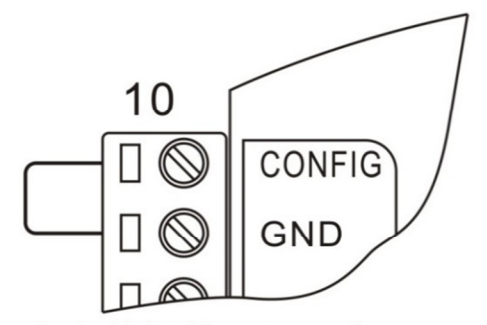

上电前短接CONFIG与GND

图 6-1 配置模式端口短接示意图

#### **6.2.2.2 配置模式通信参数**

DAM-3086\3088 进入配置模式后模块通信参数如下<sup>[III]</sup>:

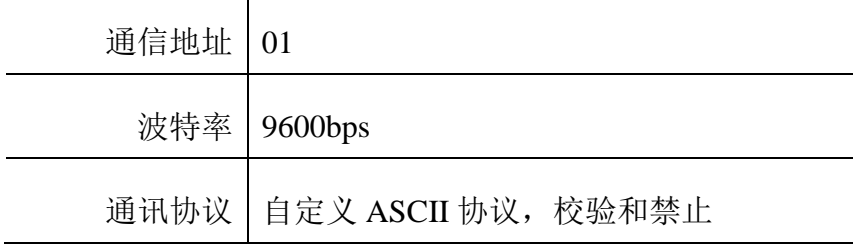

III:模块在配置模式下通信参数固定不变

 $\overline{a}$ 

#### **6.2.2.3 退出配置模式**

模块退出配置模式方法: 断开"CONFIG"与"GND"短接, 指示灯"RUN"慢闪(大约 1 秒闪烁 1 次), 此时系统复位, 通信参数生效。

#### **6.2.3 配置命令一览表**

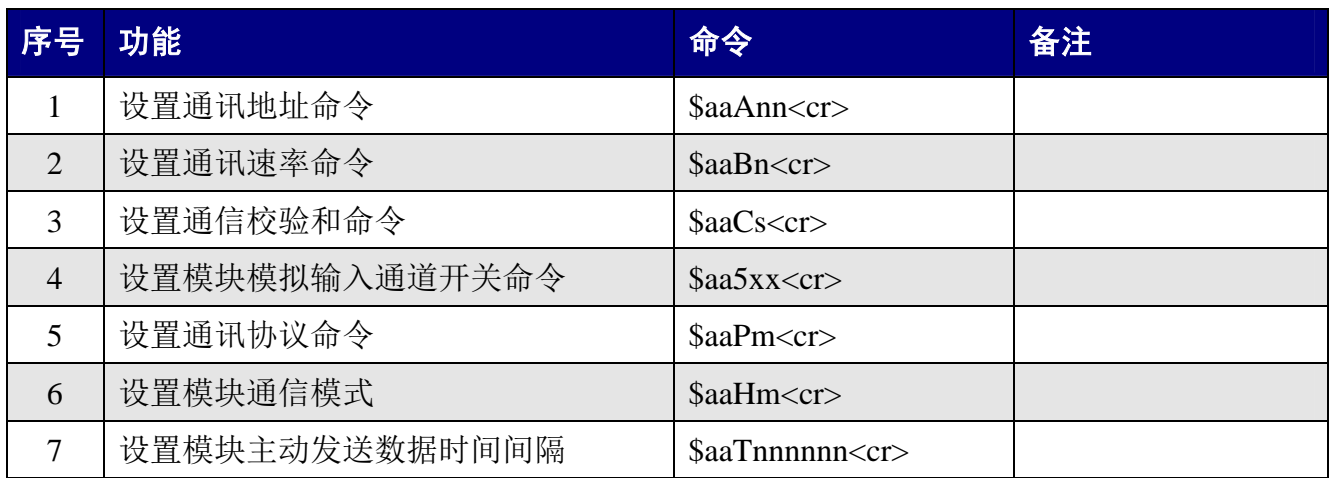

# **6.2.4 配置命令集**

#### **6.2.4.1 设置通讯地址命令**

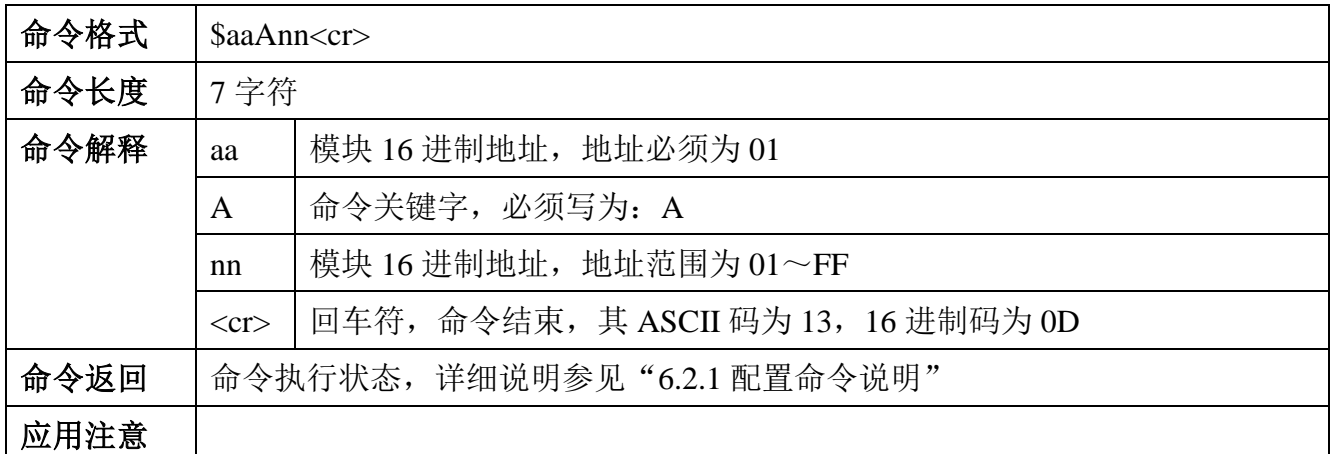

#### **例:**

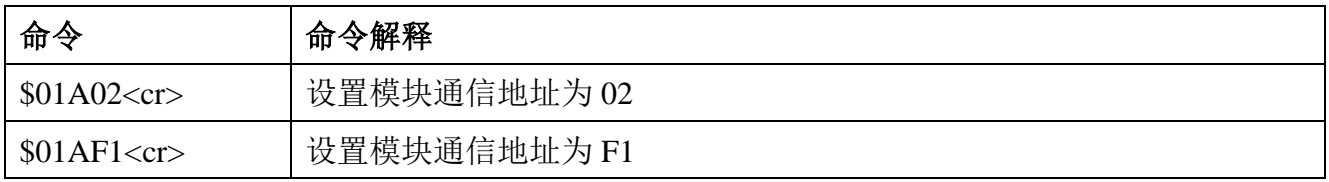

#### **6.2.4.2 设置通讯速率命令**

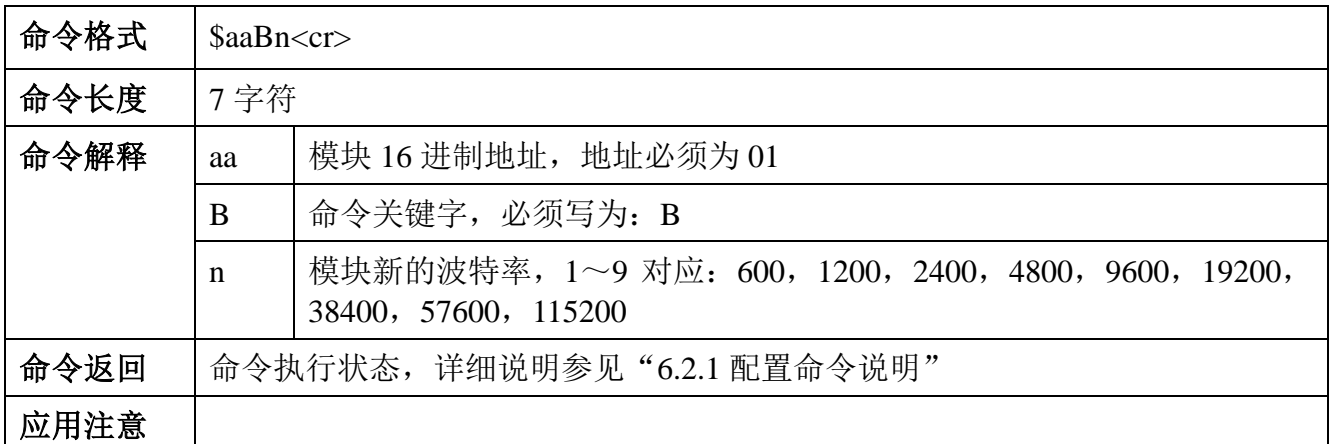

#### **例:**

 $C$ -Control

旅控电子

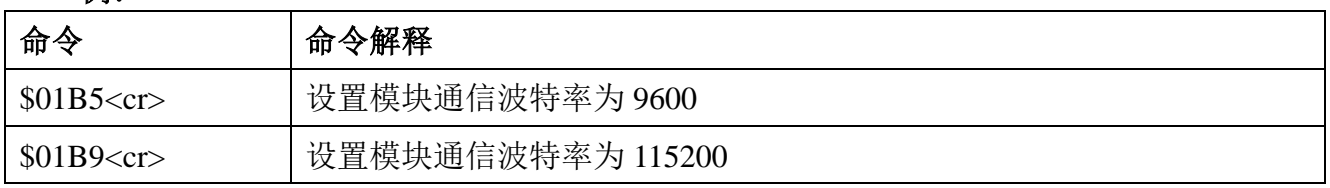

#### **6.2.4.3 设置通信校验和命令**

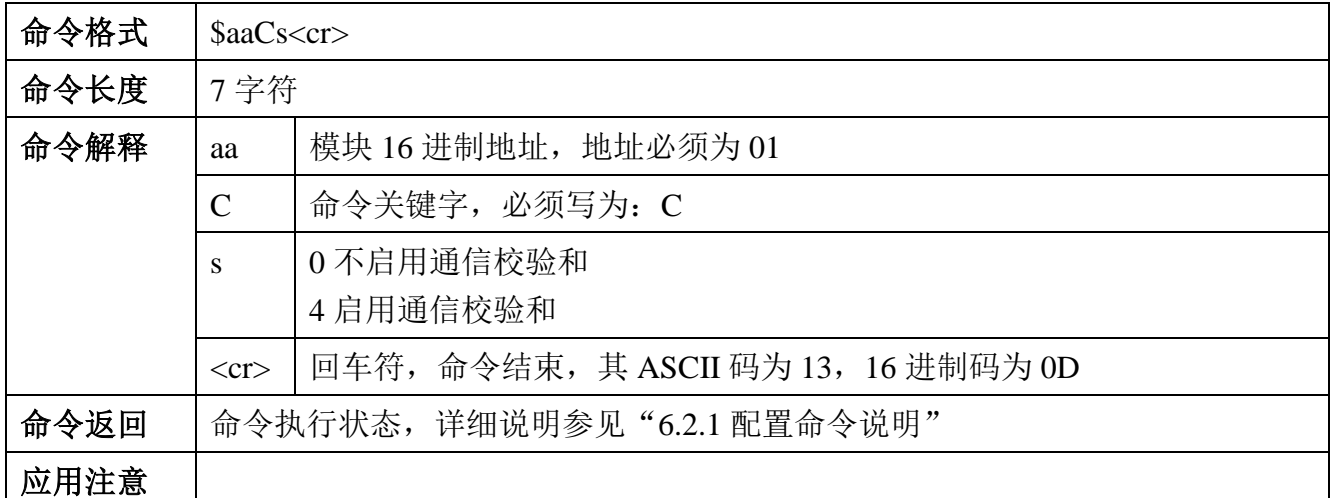

#### **例:**

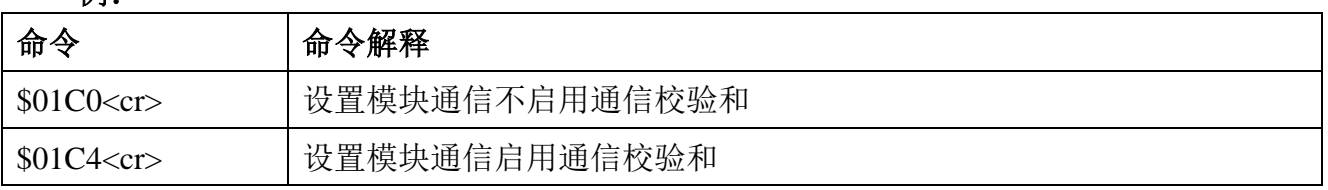

#### **6.2.4.4 设置模块模拟输入通道开关命令**

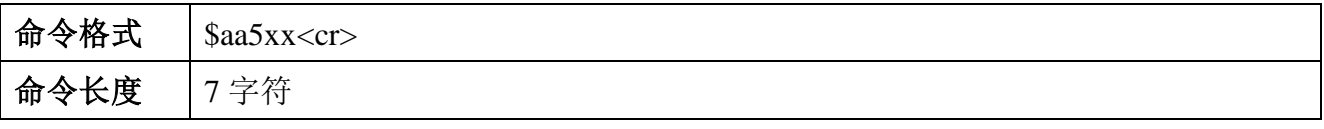

C-Control<br>旅控电子

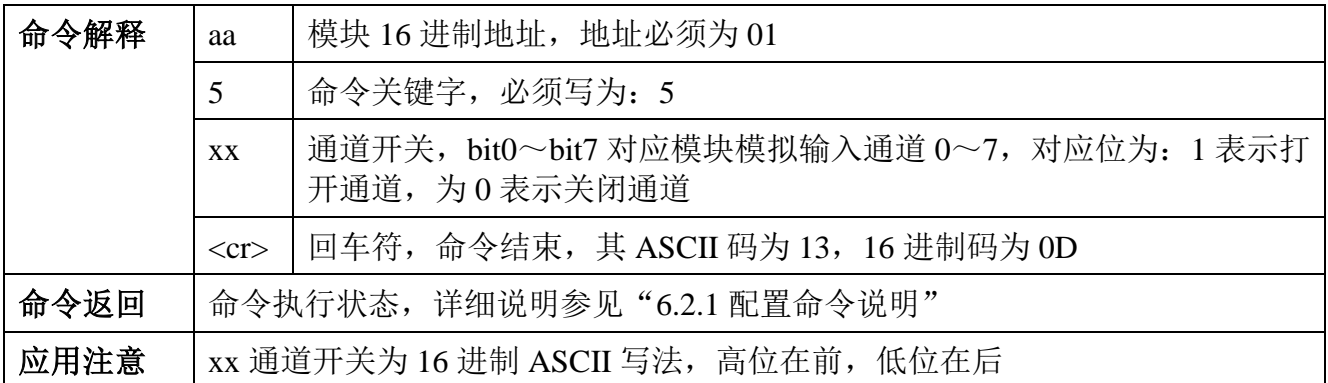

#### **例:**

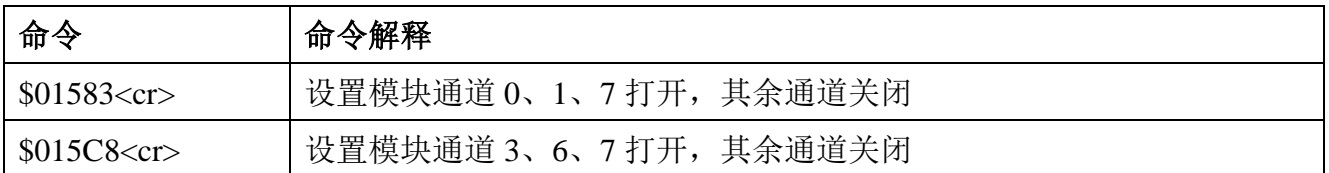

## **6.2.4.5 设置通讯协议命令**

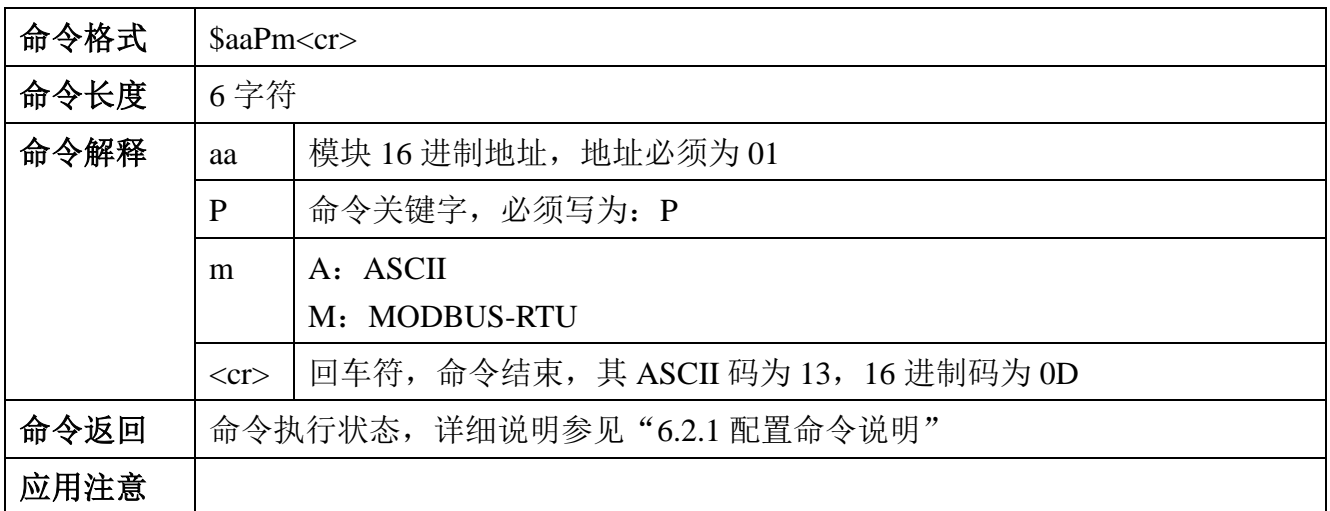

#### **例:**

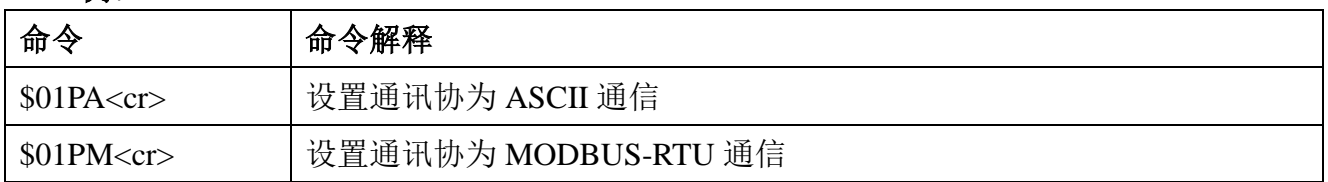

# **6.2.4.6 设置模块通信模式**

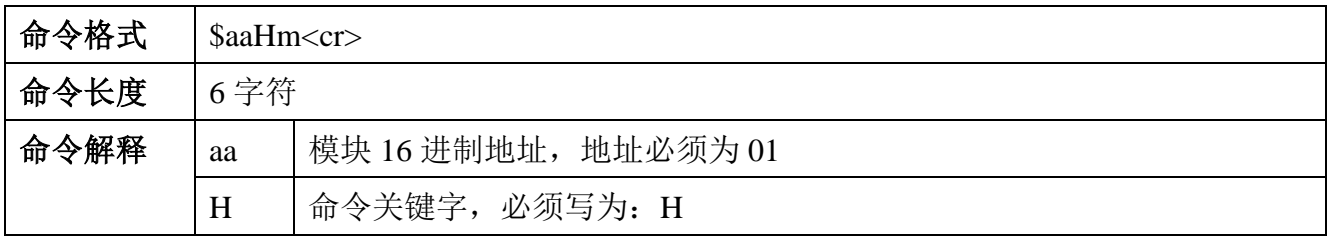

C-Control<br>旅控电子

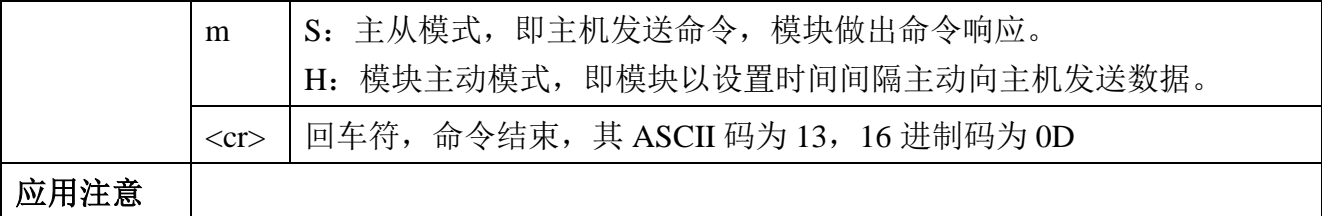

**例:**

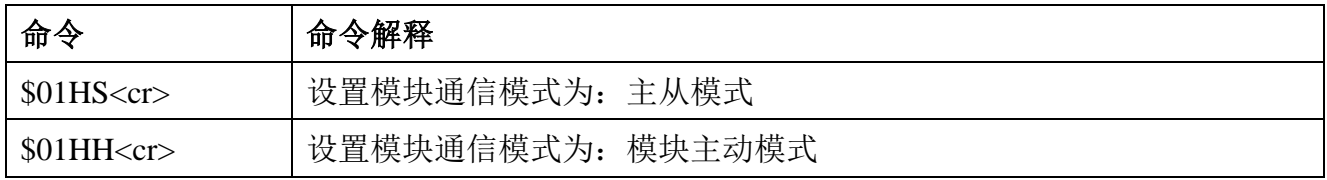

#### **6.2.4.7 设置模块主动发送数据时间间隔**

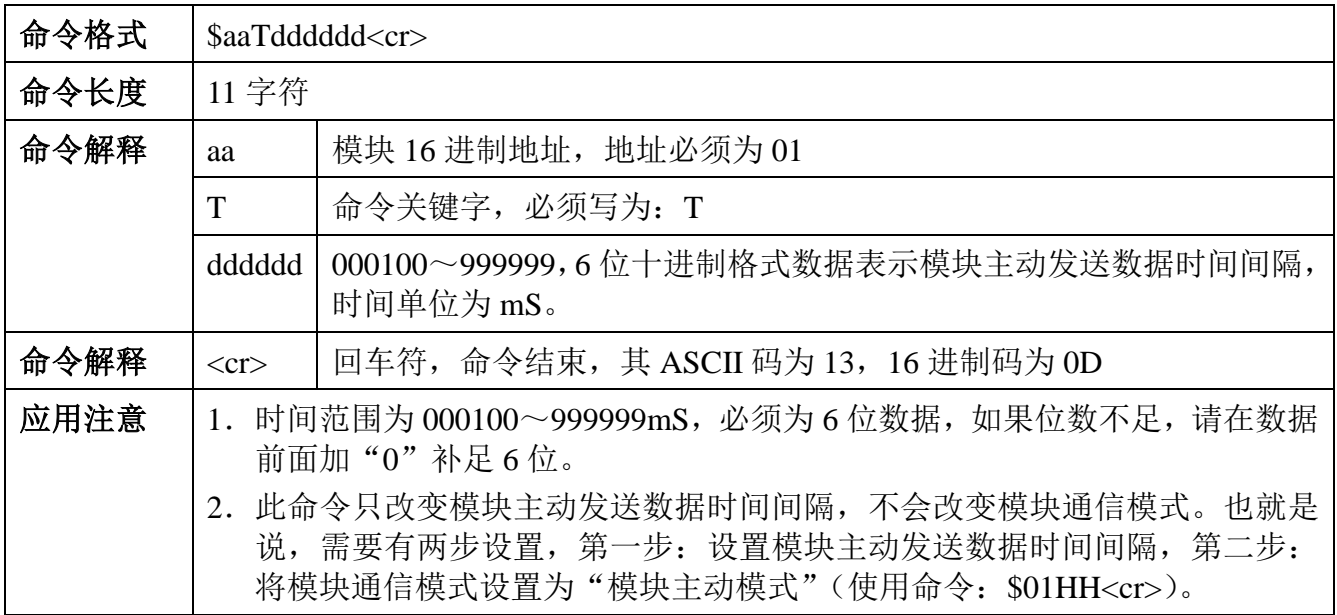

**例:**

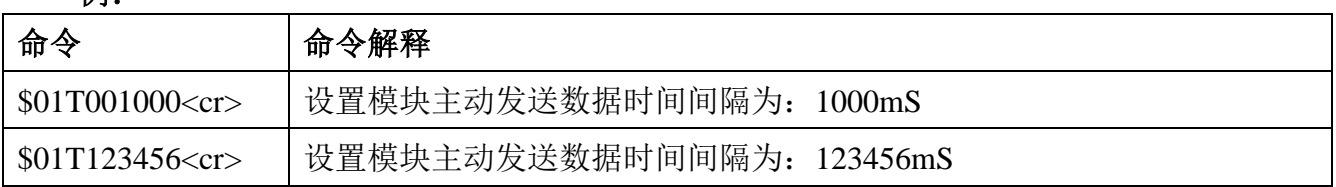

# **7 电气参数**

DAM-3086\3088 数据采集模块电气参数除特殊说明外,其参数均是 Tamb=25℃时的值。

## **7.1 模块参数**

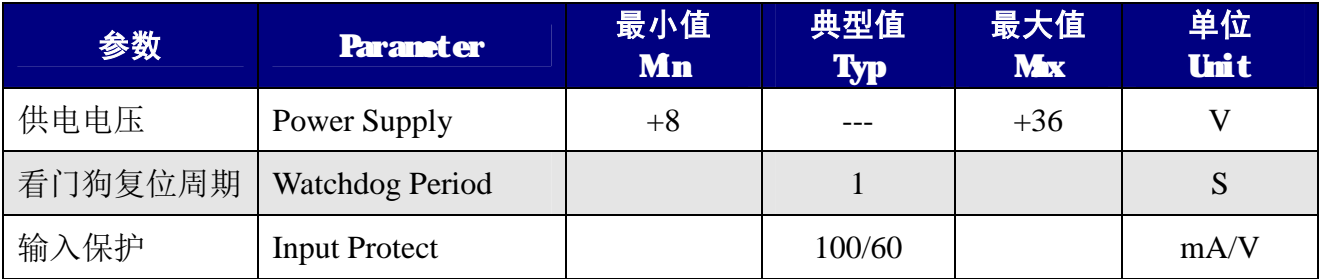

# **7.2 温度转换参数**

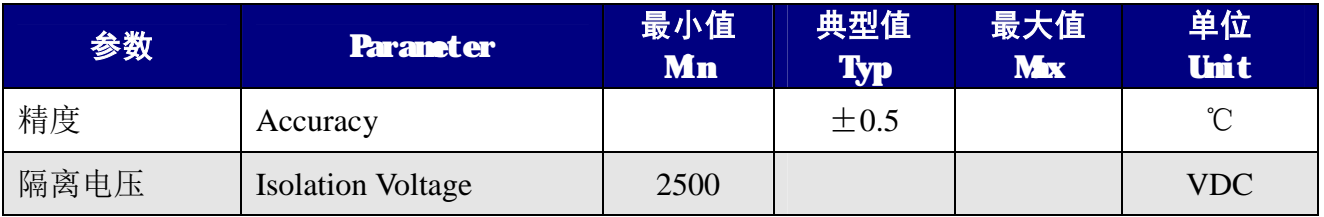

# **8 机械规格**

## **8.1 机械尺寸**

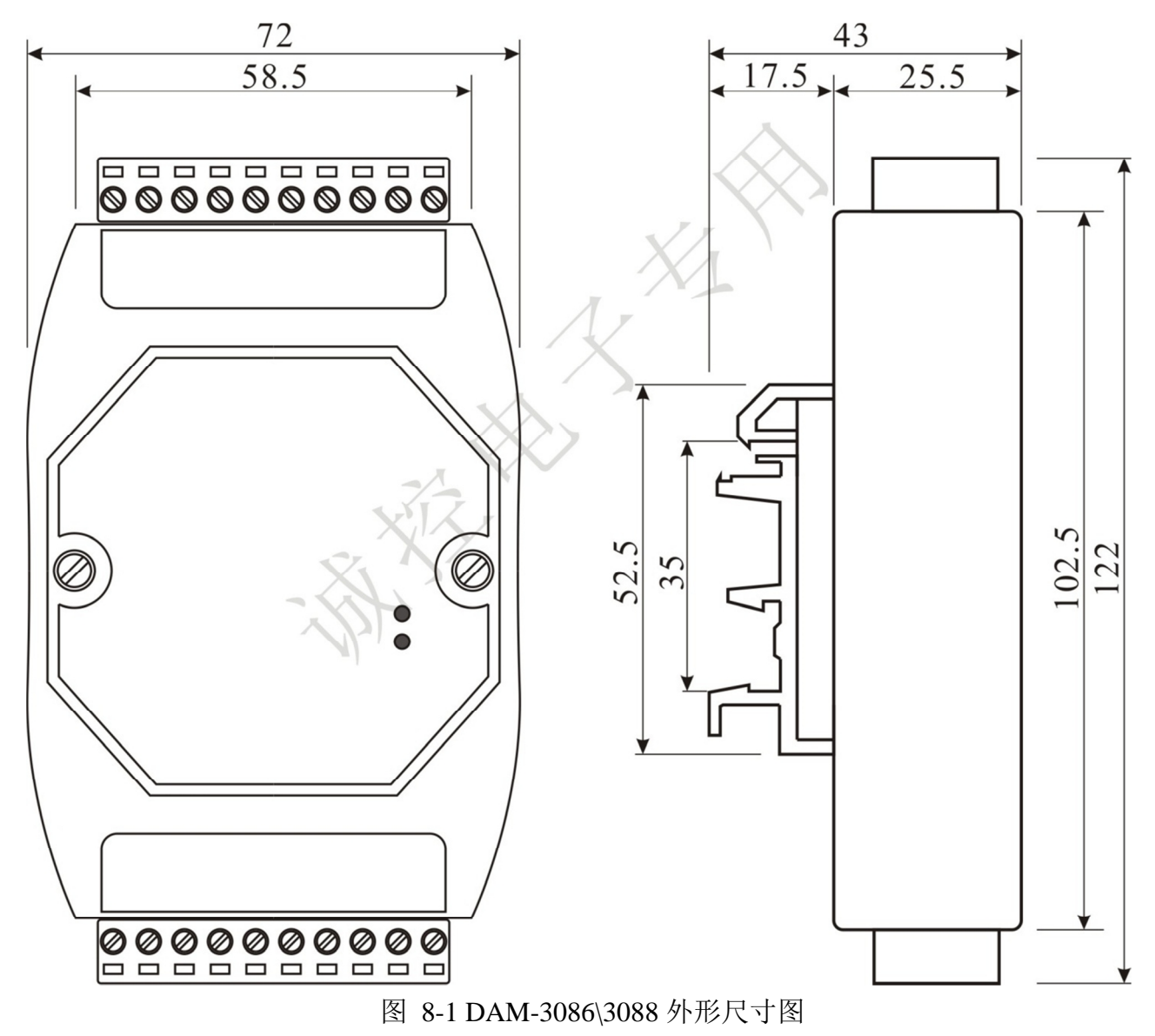

## **8.2 安装方法**

DAM-3086\3088 支持 DIN35 导轨安装,用户可以很方便的将模块安装在导轨上或拆卸, 为工业现场运用和安装提供帮助。

# **9 三保及维修说明**

本产品自售出之日起两年内,凡用户在遵守贮存、运输及使用要求的条件下产品损坏,或 产品质量低于技术指标的,可以返厂免费维修。因违反操作规定和要求而造成损坏的,需交纳 器件费用和维修费。

# **10 免责声明**

## **10.1 版权**

本手册所陈述的产品文本及相关软件版权均属深圳市诚控电子有限公司所有,其产权受国 家法律绝对保护,未经本公司授权,其它公司、单位、代理商及个人不得非法使用和拷贝,否 则公司有权将受到国家法律的严厉制裁。

## **10.2 修改文档的权利**

深圳市诚控电子有限公司保留任何时候在不事先声明的情况下对本数据手册的修改的权 力。